# **MCUXSDKUSBPDUG**

# **MCUXpresso SDK USB Type-C Power Delivery Stack User Guide**

**Rev. 11 — 20 November 2022 User guide**

### **Document information**

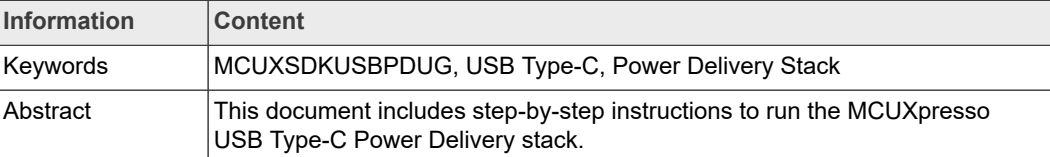

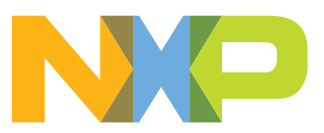

### **MCUXpresso SDK USB Type-C Power Delivery Stack User Guide**

# <span id="page-1-0"></span>**1 Introduction**

Many devices obtain their power from USB ports connected in laptops, cars, or wall sockets. Because of this, users need USB to fill their requirements not only in terms of data, but also to provide power or charge their devices.

The USB Power Delivery (PD) Specification enables maximum functionality over a single cable. Some specification features include an increased power level from existing USB standards, having power direction no longer fixed, optimized power management across multiple peripherals, intelligent and flexible system level management of power, and the allowed ability of low power cases.

This document includes step-by-step instructions to run the MCUXpresso USB Type-C Power Delivery stack.

# <span id="page-1-1"></span>**2 Software**

<span id="page-1-2"></span>The software is based on MCUXpresso SDK.

# **2.1 Folder structure**

The folder structure is shown below.

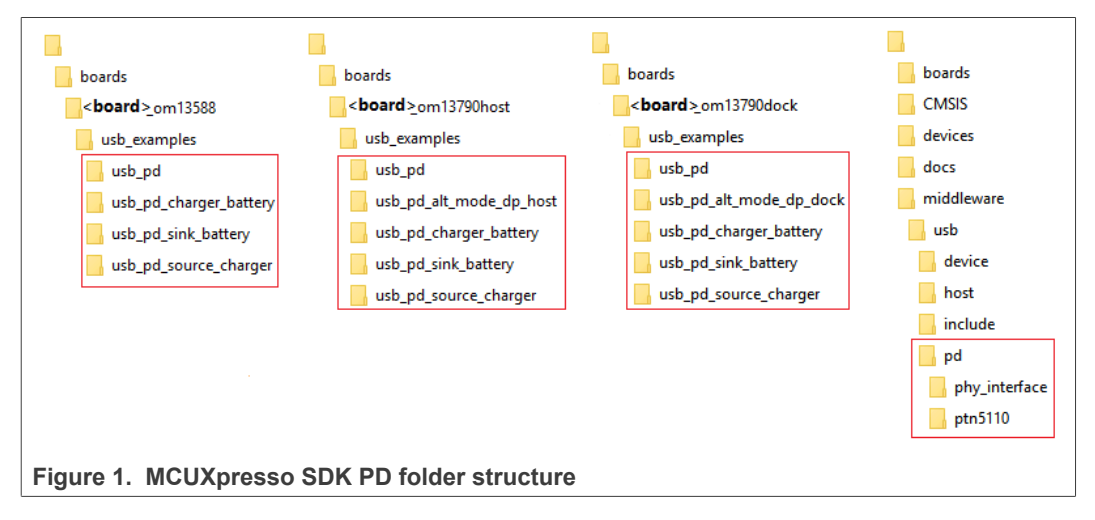

The following table provides information regarding the structure and description.

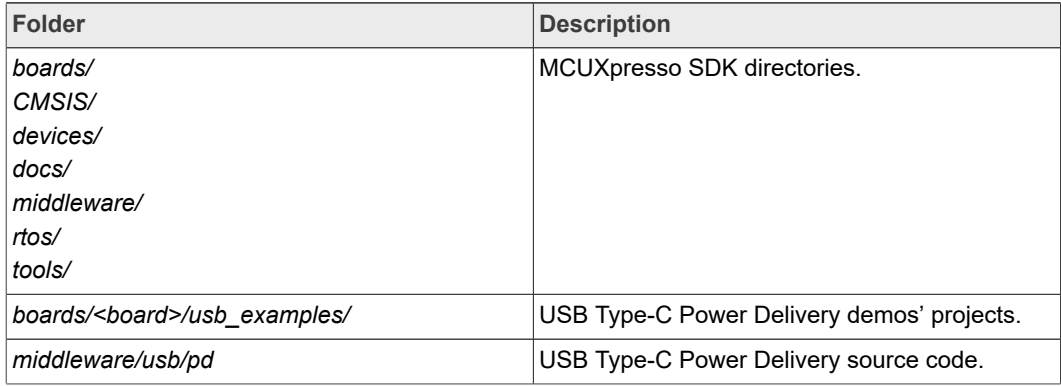

### **Table 1. MCUXpresso SDK folder**

**2 / 35**

### **MCUXpresso SDK USB Type-C Power Delivery Stack User Guide**

*Note: See the detailed description about the API of the MCUXpresso USB Type-C PD stack in MCUXpresso SDK USB Type-C PD Stack Reference Manual (document MCUXUSBPDAPIRM) in docs/usb folder.*

# **2.2 Features**

- <span id="page-2-0"></span>**•** Six examples are provided:
	- **–** usb\_pd: This demo presents all USB Type-C PD stack functions. Customers can use this demo to understand all the USB Type-C PD stack interfaces and work flows.
	- **–** usb\_pd\_charger\_battery: This demo simulates products that work with a battery and can charge other devices (for example, a laptop).
	- **–** usb\_pd\_sink\_battery: This demo simulates products that work with a battery (for example, phone).
	- **–** usb\_pd\_source\_charger: This demo simulates the charger product.
	- **–** usb\_pd\_alt\_mode\_dp\_dock: This demo implements the DisplayPort dock alternate mode.
	- **–** usb\_pd\_alt\_mode\_dp\_host: This demo implements the DisplayPort host alternate mode.
- The usb pd demo supports the 5 catalogs in the USB PD3.0 compliance test (consumer/provider, provider/consumer, DRP, DRP with Try.SNK, and DRP with Try.SRC) with Ellisys EX350. The compliance tests are passed with five known issues. See section [Section 5](#page-29-0) for more information
- The usb\_pd\_alt\_mode\_dp\_host and usb\_pd\_alt\_mode\_dp\_dock demos support USB PD3.0 compliance test with Ellisys EX350.
- **•** Full toolchains are supported.
- **•** The *MCUXpresso SDK USB Type-C PD Stack Reference Manual* (document MCUXUSBPDAPIRM) is located in the *<SDK\_ROOT>/docs/usb* folder.

# **2.3 Building the demo**

<span id="page-2-1"></span>The demo projects are located in the paths below:

- <root>/boards/<board> <shield board>/usb\_examples/usb\_pd
- **•** *<root>/boards/<board>\_<shield board>/usb\_examples/usb\_pd\_charger\_battery*
- <root>/boards/<board> <shield board>/usb\_examples/usb\_pd\_sink\_battery
- <root>/boards/<br/>board> <shield board>/usb\_examples/usb\_pd\_source\_charger
- <root>/boards/<board> <shield board>/usb\_examples/usb\_pd\_alt\_mode\_dp\_host
- **•** *<root>/boards/<board>\_<shield board>/usb\_examples/usb\_pd\_alt\_mode\_dp\_dock*

To build the projects, see Section 3 in *Getting Started with MCUXpresso SDK User's Guide* (document MCUXSDKGSUG) at *root/docs/Getting Started with MCUXpresso SDK.pdf*. See section [Section 3.1](#page-4-0) for more information.

### *Note:*

- *1. The <shield board> is om13588, om13790host, or om13790dock. Only the om13790host supports DisplayPort host alternate mode. Only the om13790dock supports DisplayPort dock alternate mode.*
- *2. This document introduces the common PD functions based on the usb\_pd demo in <root>/boards/ <board>\_<shield board>/usb\_examples/usb\_pd.*
- *3. For the usb\_pd\_charger\_battery, usb\_pd\_sink\_battery, the usb\_pd\_source\_charger, usb\_pd\_alt\_mode\_dp\_host, and usb\_pd\_alt\_mode\_dp\_dock example usage, see the readme in the demos directory.*

### **MCUXpresso SDK USB Type-C Power Delivery Stack User Guide**

- *4. All USB pd example debug version for FRDM-KL27Z cannot build successfully on MCUXpresso IDE because of flash code size limitation.*
- *5. Some examples cannot build successfully because of memory size limitation when enable PD 3.0(#define PD\_CONFIG\_REVISION (PD\_SPEC\_REVISION\_30)). For details, see the readme documentation in the corresponding demos directory.*
- *6. If one or more USB PD projects are imported in MCUXpresso IDE, the SDK debug console "UART" radio button in the main wizard page must be selected to avoid any build failures. See the following figure.*

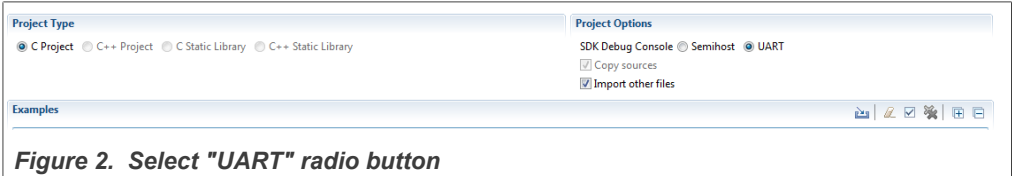

### **2.4 Running the demo**

<span id="page-3-0"></span>See Section 3 in *Getting Started with MCUXpresso SDK User's Guide* (document MCUXSDKGSUG) at *root/docs/Getting Started with MCUXpresso SDK.pdf*.

# <span id="page-3-1"></span>**3 Hardware**

Because USB Type-C PD stack needs one provider and one consumer, the demo hardware needs two of the same set of devices; a development board and shield board, shield host board or shield dock board. For example, the LPCXpresso54114 and USB-PD/Type C shield board.

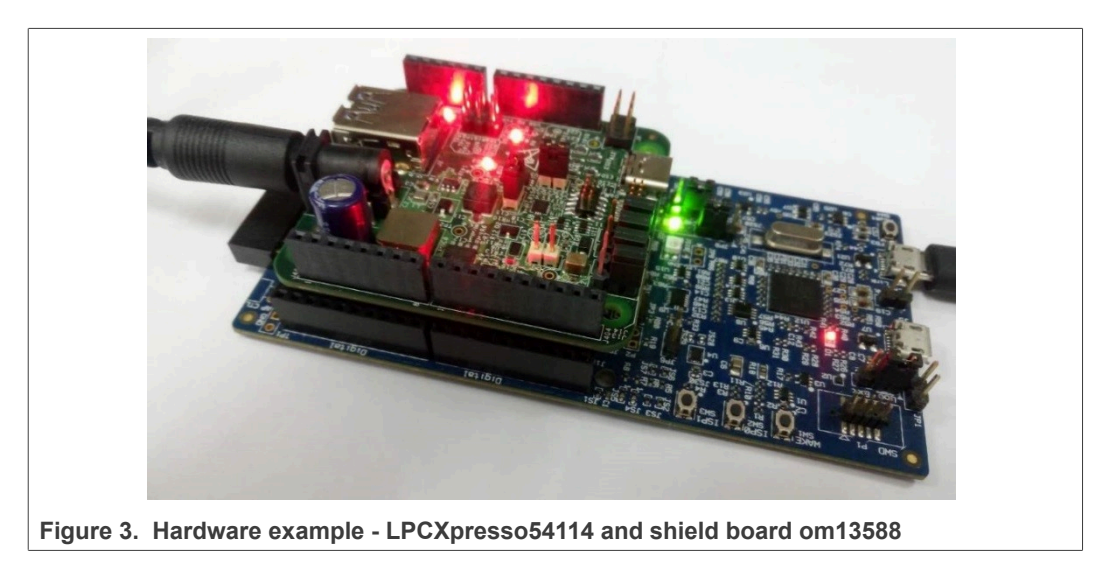

# **MCUXpresso SDK USB Type-C Power Delivery Stack User Guide**

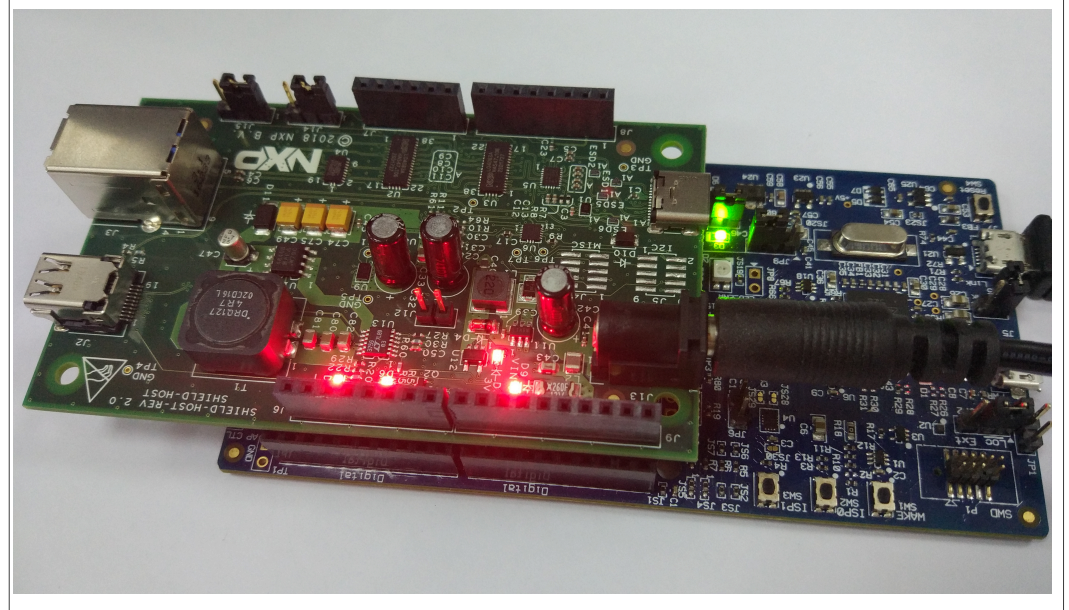

**Figure 4. Hardware example - LPCXpresso54114 and shield host board om13790host**

# **3.1 Supported boards list**

- <span id="page-4-0"></span>**•** FRDM-K22F Rev A
- **•** FRDM-K64F Rev C
- **•** FRDM-KL27Z Rev A
- **•** FRDM-KL28Z Rev A
- **•** FRDM-KL32L2A4S Rev A
- **•** IMXRT1050-EVKB
- **•** LPCXpresso54018 Rev D
- **•** LPCXpresso54114 Rev A
- **•** LPCXpresso54608 Rev B
- **•** LPCXpresso55S16 Rev A
- **•** LPCXpresso55S28 Rev A1
- **•** LPCXpresso55S69 Rev 1
- **•** MIMXRT1015-EVK Rev A
- **•** MIMXRT1020-EVK
- **•** MIMXRT1040-EVK
- **•** MIMXRT1050-EVK
- **•** MIMXRT1060-EVK
- **•** MIMXRT1064-EVK
- **•** MIMXRT1170-EVK Rev B
- **•** MIMXRT685-EVK Rev E
- **•** MC56F83000-EVK
- **•** MIMXRT1060-EVKB
- **•** MIMXRT1160-EVK
- **•** MIMXRT595-EVK
- **•** LPCXpresso55S36
- **•** MIMXRT685-AUD-EVK
- **•** MIMXRT1170-EVKB

# **MCUXpresso SDK USB Type-C Power Delivery Stack User Guide**

# **3.2 Hardware re-work**

<span id="page-5-0"></span>The following table provides information regarding  $I^2C$  selection.

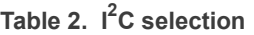

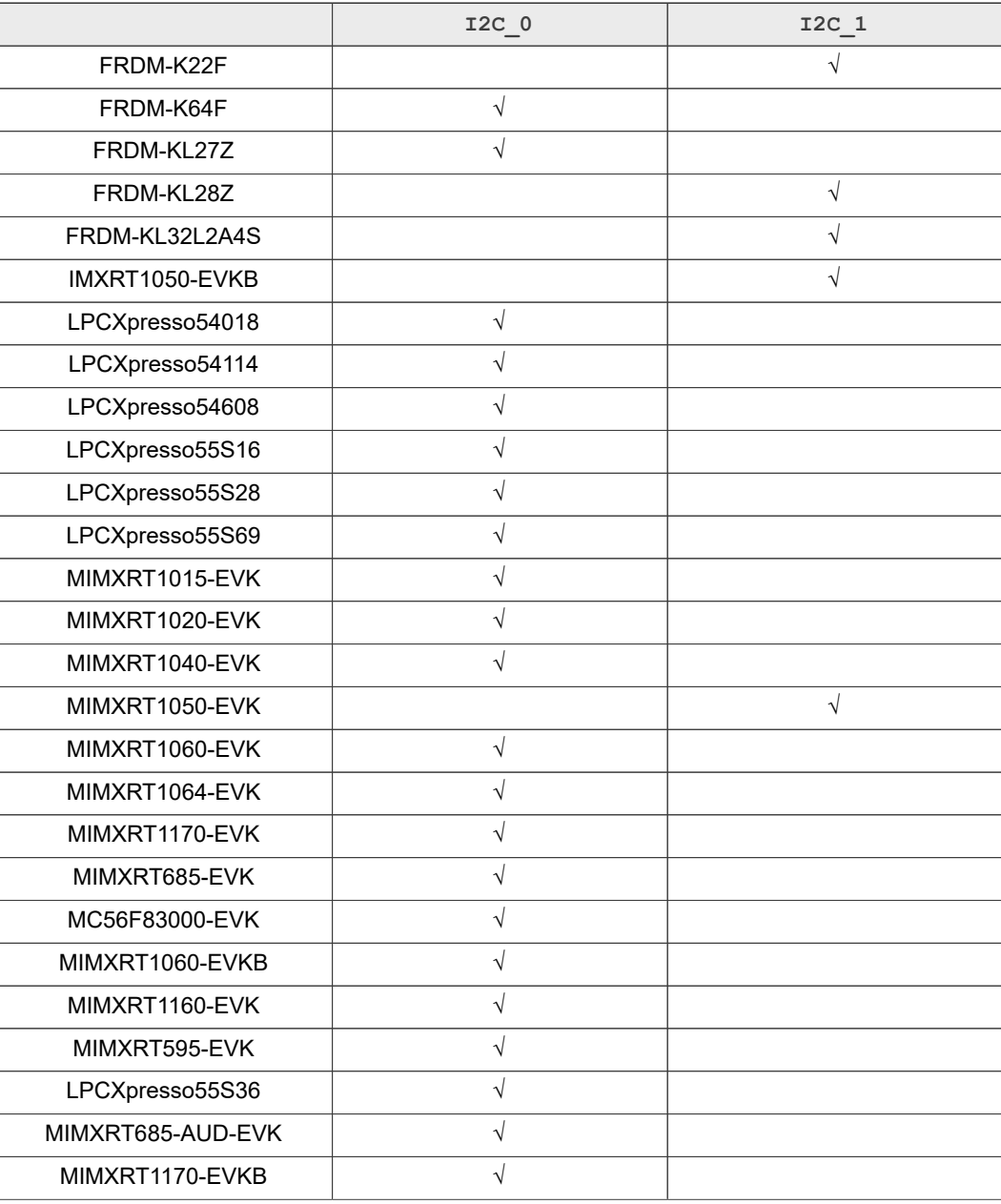

### *Note:*

- *• For om13588, I2C\_0 means placing 1-2 for jumper J11 and J12.*
- *• For om13588, I2C\_1 means placing 2-3 for jumper J11 and J12.*
- *• For om13790host and om13790dock, I2C\_0 means placing 1-2 for jumper J14 and J15.*
- *• For om13790host and om13790dock, I2C\_1 means placing 2-3 for jumper J14 and J15.*

# **MCUXpresso SDK USB Type-C Power Delivery Stack User Guide**

# **3.2.1 LCPXpresso55S28: None**

<span id="page-6-0"></span>The connection state is as follows:

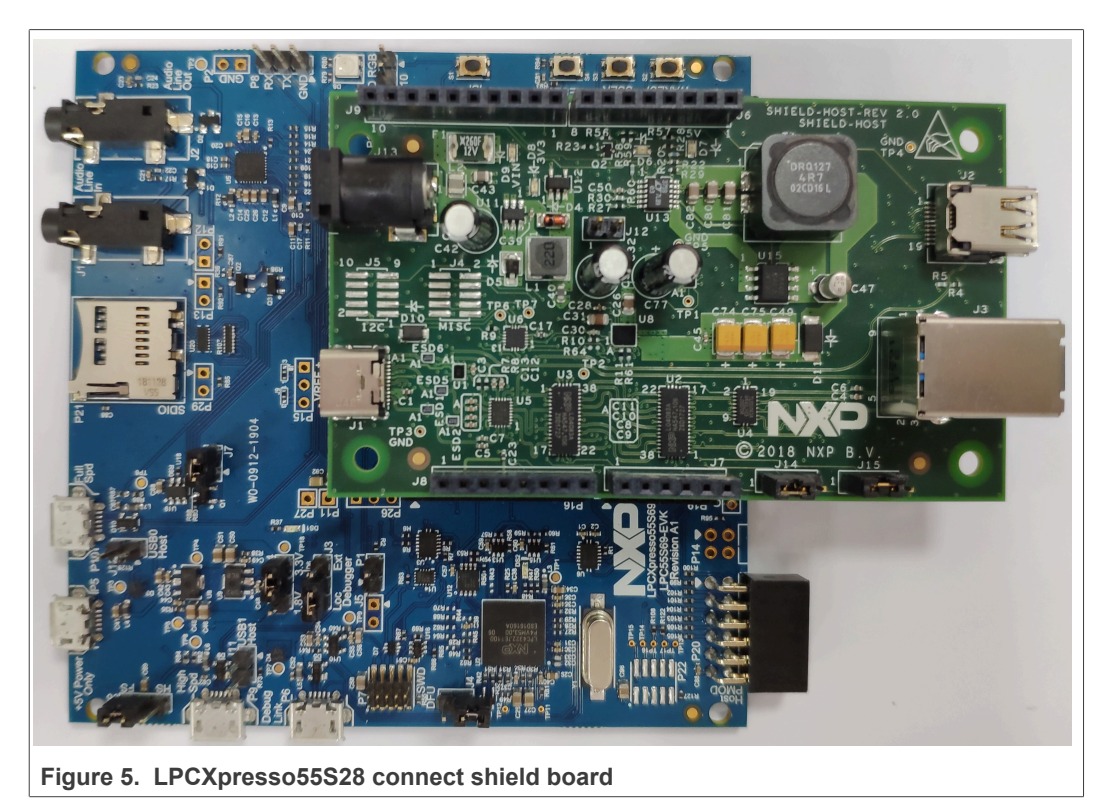

# **3.2.2 LPCXpresso54114: None**

<span id="page-6-1"></span>The connection state is as follows:

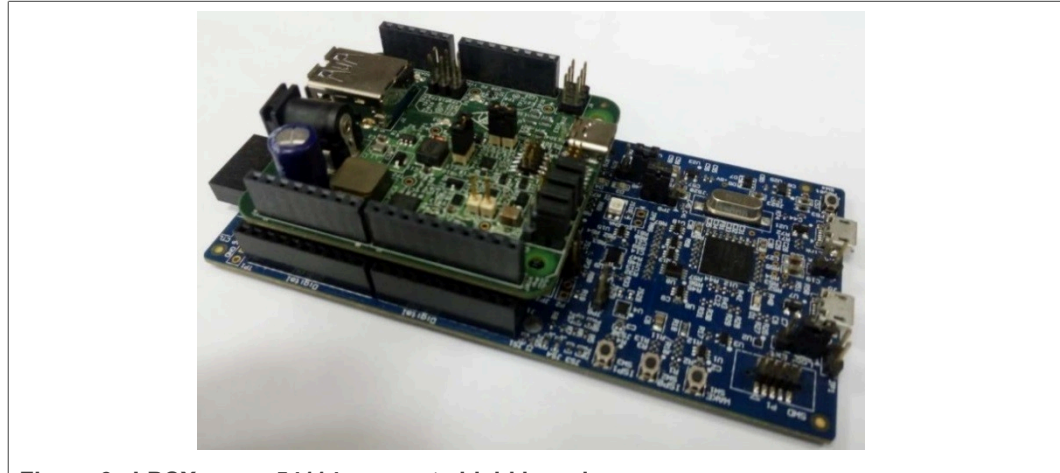

**Figure 6. LPCXpresso54114 connect shield board**

# **3.2.3 LPCXpresso54018 and LPCXpresso54608:**

<span id="page-6-2"></span>Connect the USBPD-C-SHIELD board to the Arduino® headers in the LPCXpresso54608 evaluation board.

# **MCUXpresso SDK USB Type-C Power Delivery Stack User Guide**

The PTN5110 interrupt signal (nALERT) is connected to the Arduino D4 pin receptacle. The software architecture requires nALERT to be routed to an interrupt enabled IO. The LPCXpresso54608 D4 input pin PIO4\_7 does not have interrupt functionality.

To work around this, use a blue wire connection between J404-1 and J403-8 for shield board om13588, between J9-1 and J6-8 for shield host board om13790host to use the PIO1\_22 interrupt capable input.

The connection state is as follows:

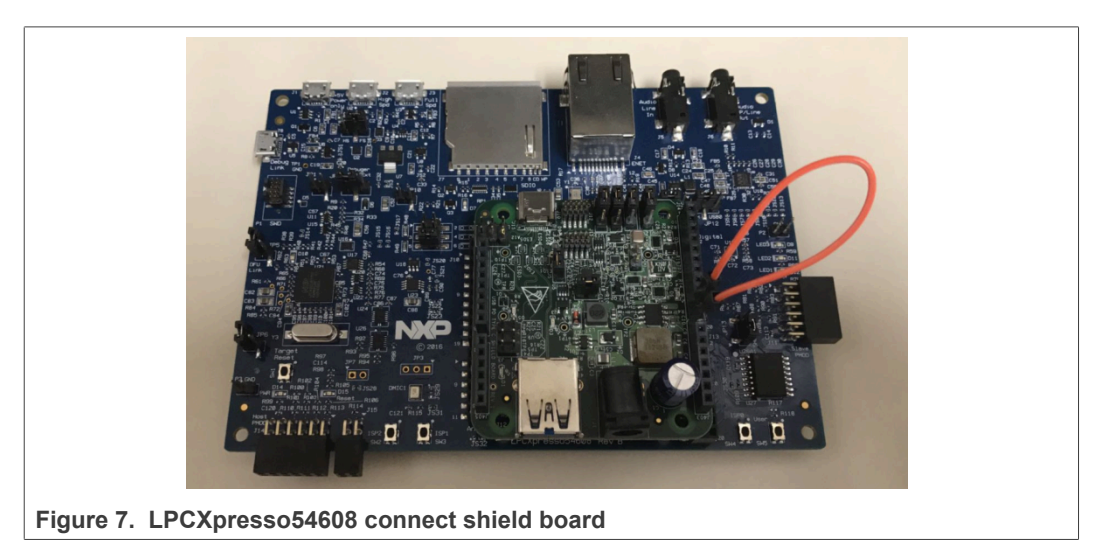

# <span id="page-7-0"></span>**3.2.4 LPCXpresso55S69: None**

# **MCUXpresso SDK USB Type-C Power Delivery Stack User Guide**

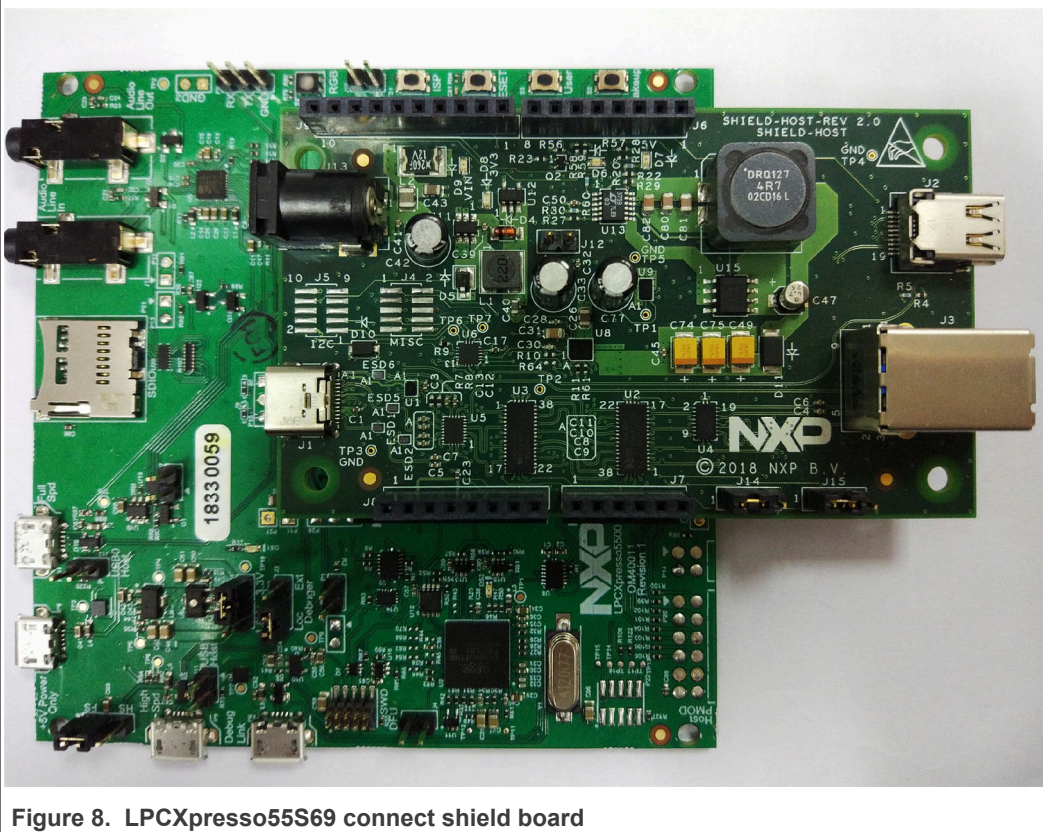

# <span id="page-8-0"></span>**3.2.5 FRDM-KL27Z: None**

# **MCUXpresso SDK USB Type-C Power Delivery Stack User Guide**

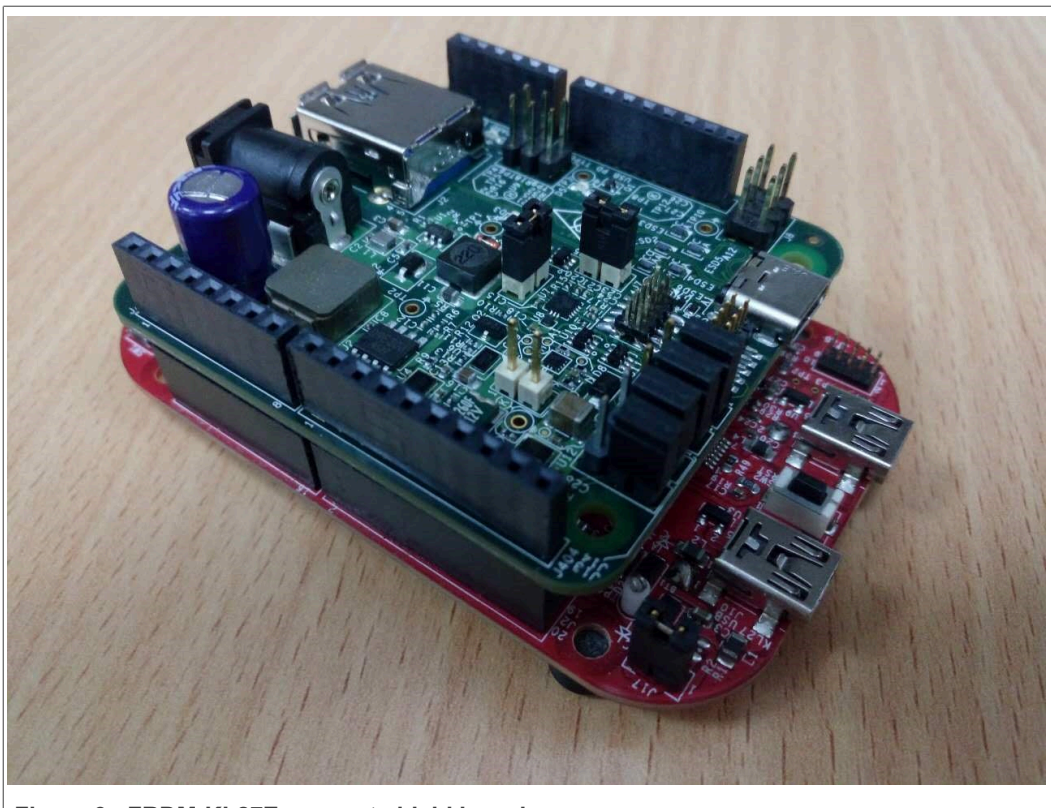

**Figure 9. FRDM-KL27Z connect shield board**

# **MCUXpresso SDK USB Type-C Power Delivery Stack User Guide**

# <span id="page-10-0"></span>**ARAKA**

# **3.2.6 FRDM-K22F: None**

**Figure 10. FRDM-K22F connect shield board**

# **MCUXpresso SDK USB Type-C Power Delivery Stack User Guide**

# **3.2.7 FRDM-K64F: None**

<span id="page-11-0"></span>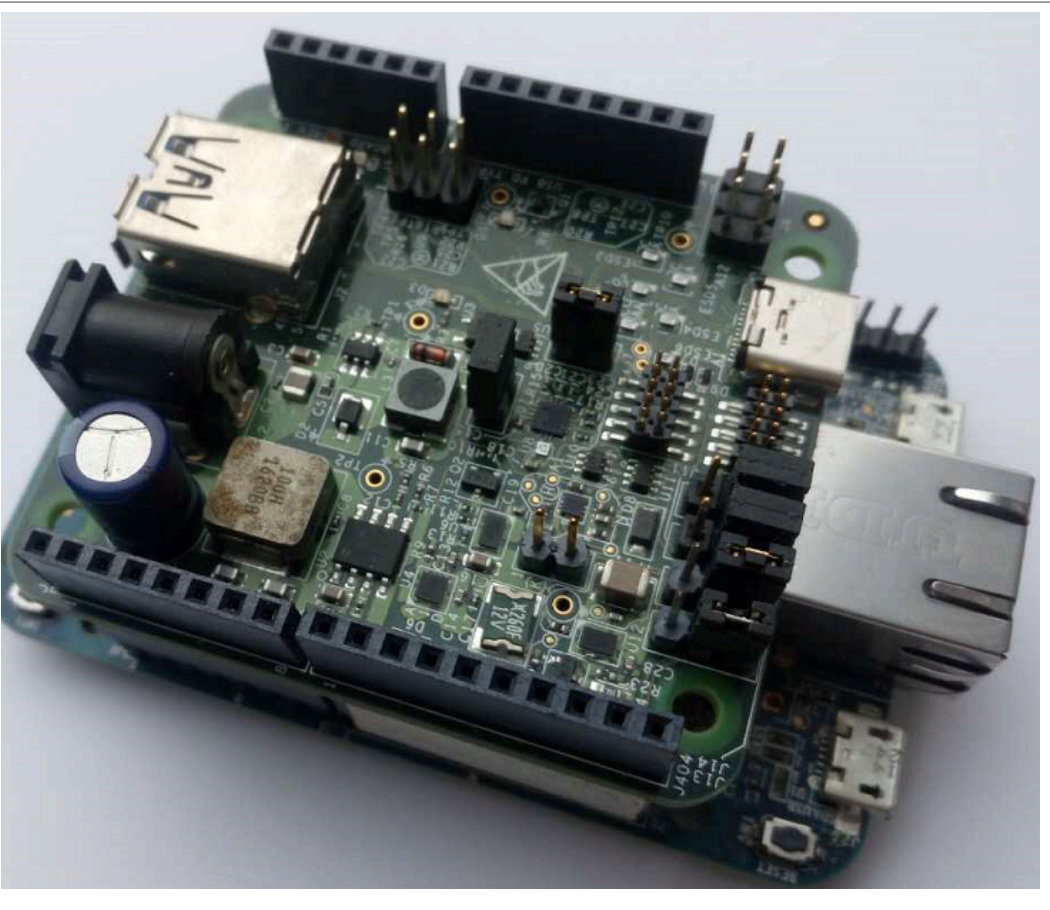

<span id="page-11-1"></span>**Figure 11. FRDM-K64F connect shield board**

**3.2.8 FRDM-KL28Z: None**

# **MCUXpresso SDK USB Type-C Power Delivery Stack User Guide**

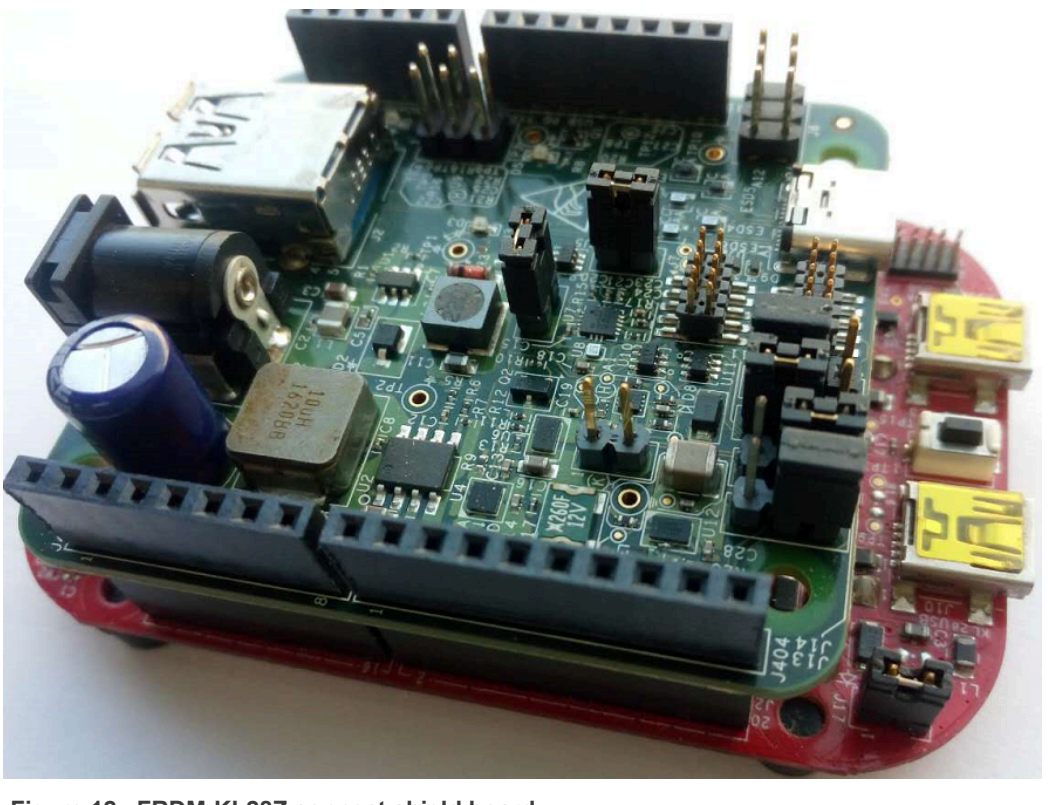

**Figure 12. FRDM-KL28Z connect shield board**

# **3.2.9 MIMXRT1050-EVK and IMXRT1050-EVKB: None**

<span id="page-12-0"></span>The connection state is as follows:

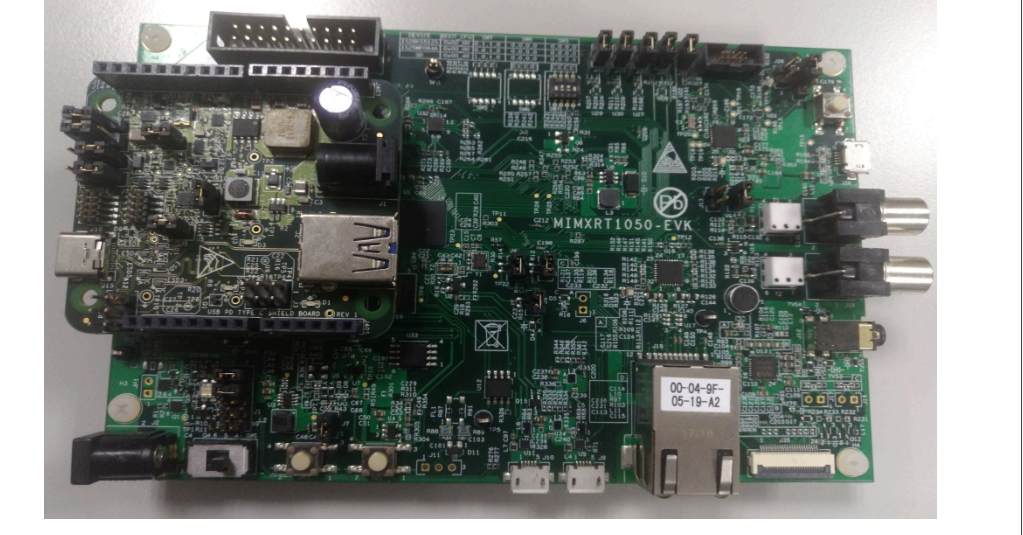

**Figure 13. MIMXRT1050-EVK connect shield board**

# <span id="page-12-1"></span>**3.2.10 MIMXRT1020-EVK: None**

# **MCUXpresso SDK USB Type-C Power Delivery Stack User Guide**

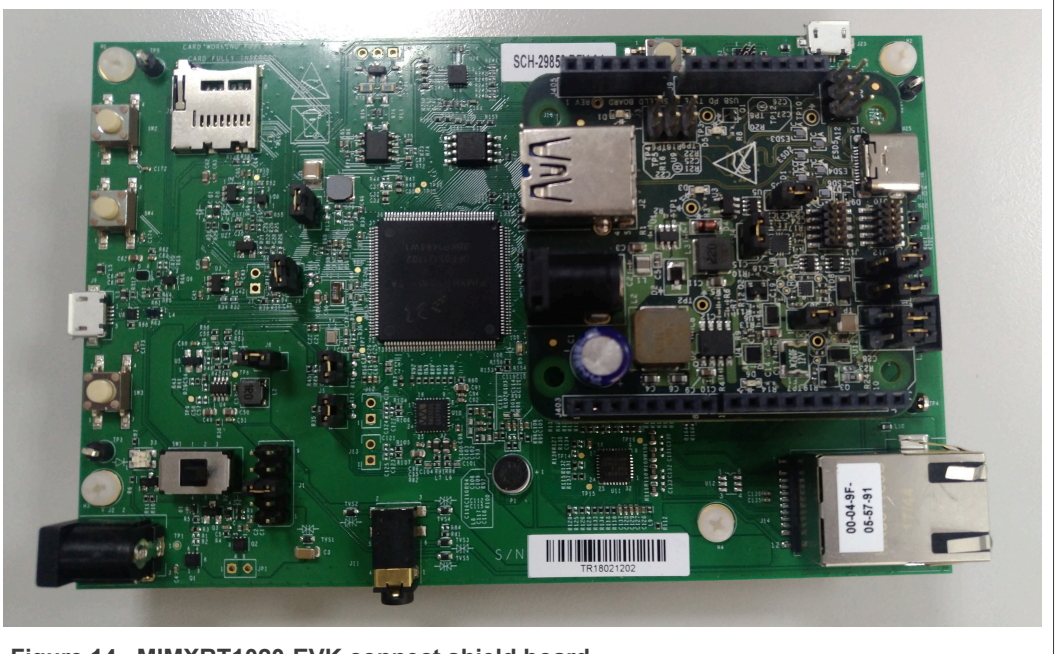

# <span id="page-13-0"></span>**Figure 14. MIMXRT1020-EVK connect shield board**

# **3.2.11 MIMXRT1060-EVK: None**

The connection state is as follows:

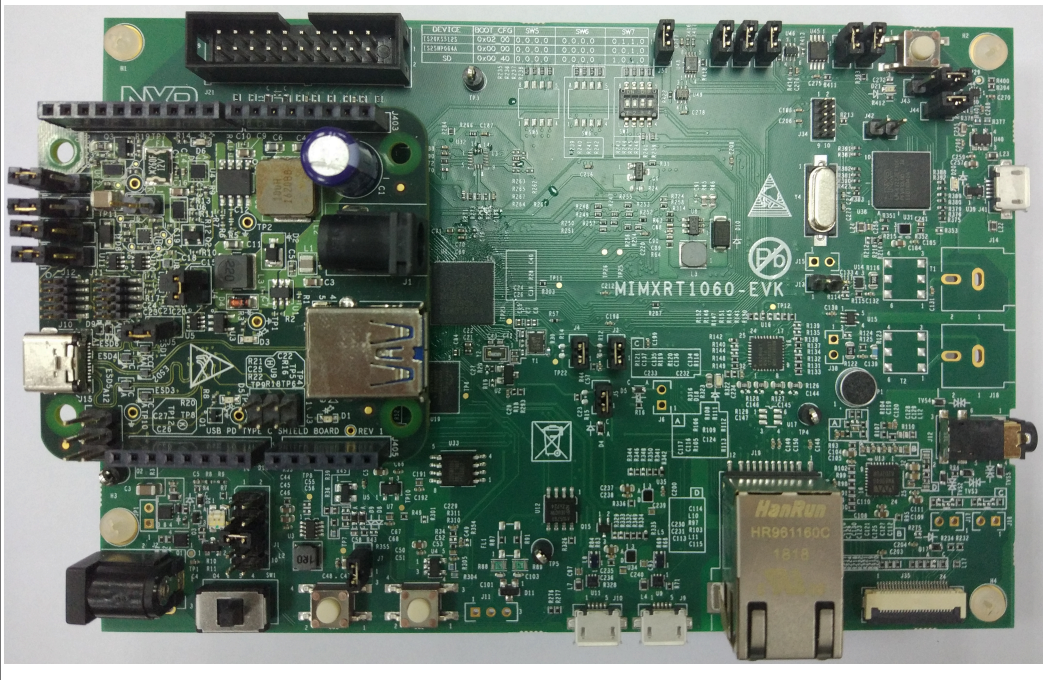

**Figure 15. MIMXRT1060-EVK connect shield board**

# <span id="page-13-1"></span>**3.2.12 MIMXRT1064-EVK: None**

# **MCUXpresso SDK USB Type-C Power Delivery Stack User Guide**

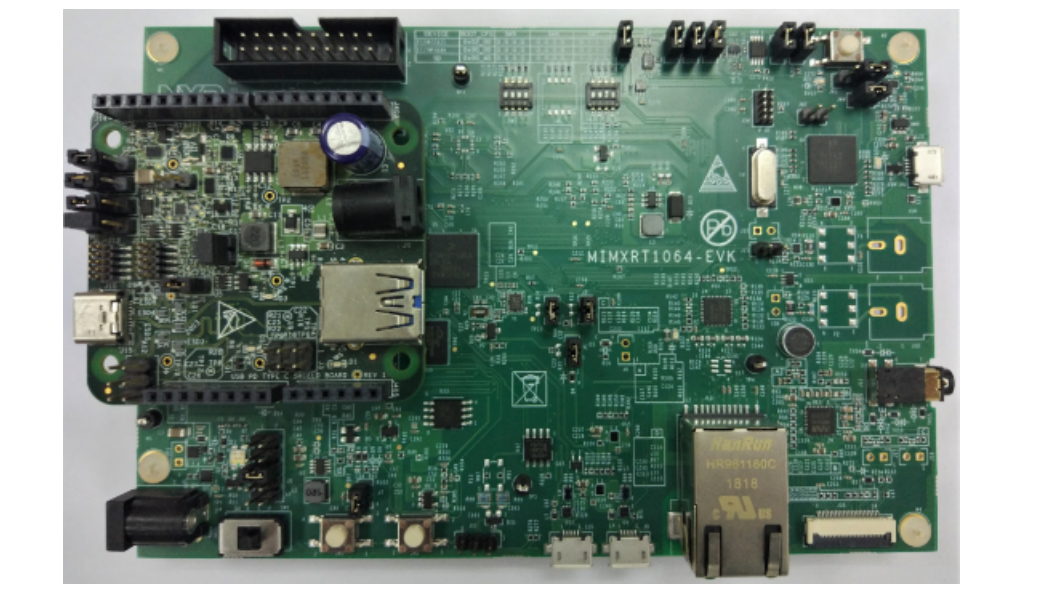

**Figure 16. MIMXRT1064-EVK connect shield board**

*Note: Before powering up, verify the USB Type-C shield is pushed all the way into the Arduino header with good contact. Make sure there are no unintentional shorts (like jumper, blue wires) between the USB Type-C Shield board and the main development board.*

# <span id="page-14-0"></span>**3.2.13 MIMXRT685-EVK: None**

# **MCUXpresso SDK USB Type-C Power Delivery Stack User Guide**

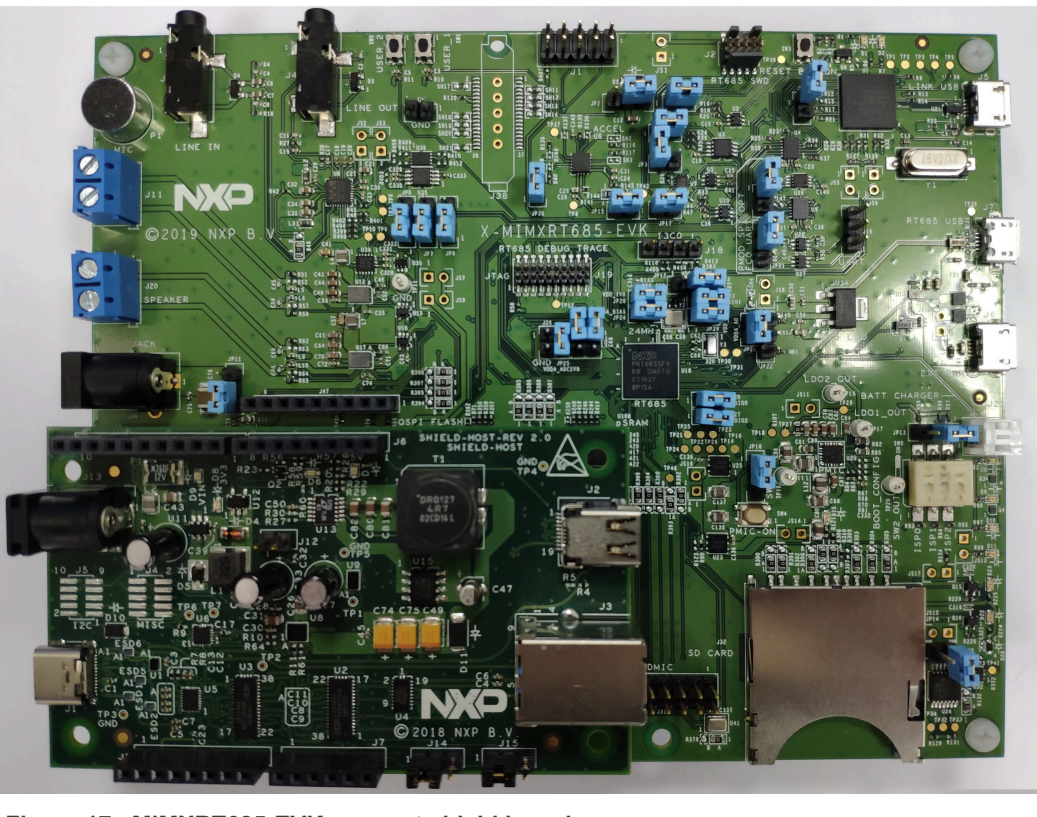

<span id="page-15-0"></span>**Figure 17. MIMXRT685-EVK connect shield board**

# **3.2.14 MIMXRT1015-EVK: None**

# **MCUXpresso SDK USB Type-C Power Delivery Stack User Guide**

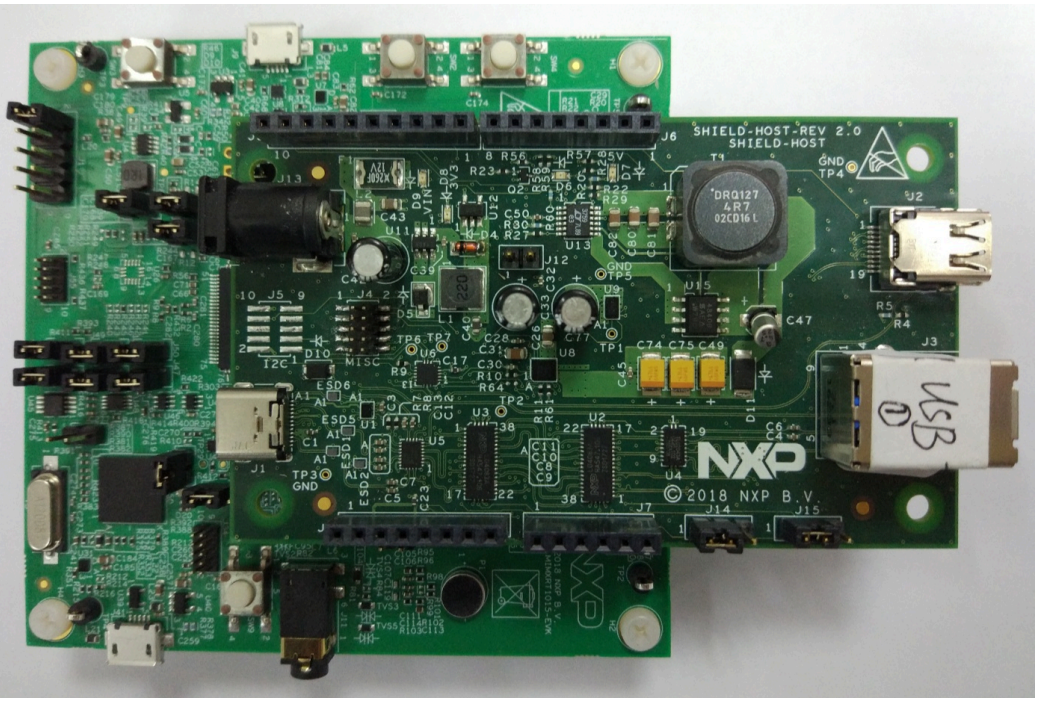

**Figure 18. MIMXRT1015-EVK connect shield board**

# <span id="page-16-0"></span>**3.2.15 MIMXRT1170-EVK: None**

# **MCUXpresso SDK USB Type-C Power Delivery Stack User Guide**

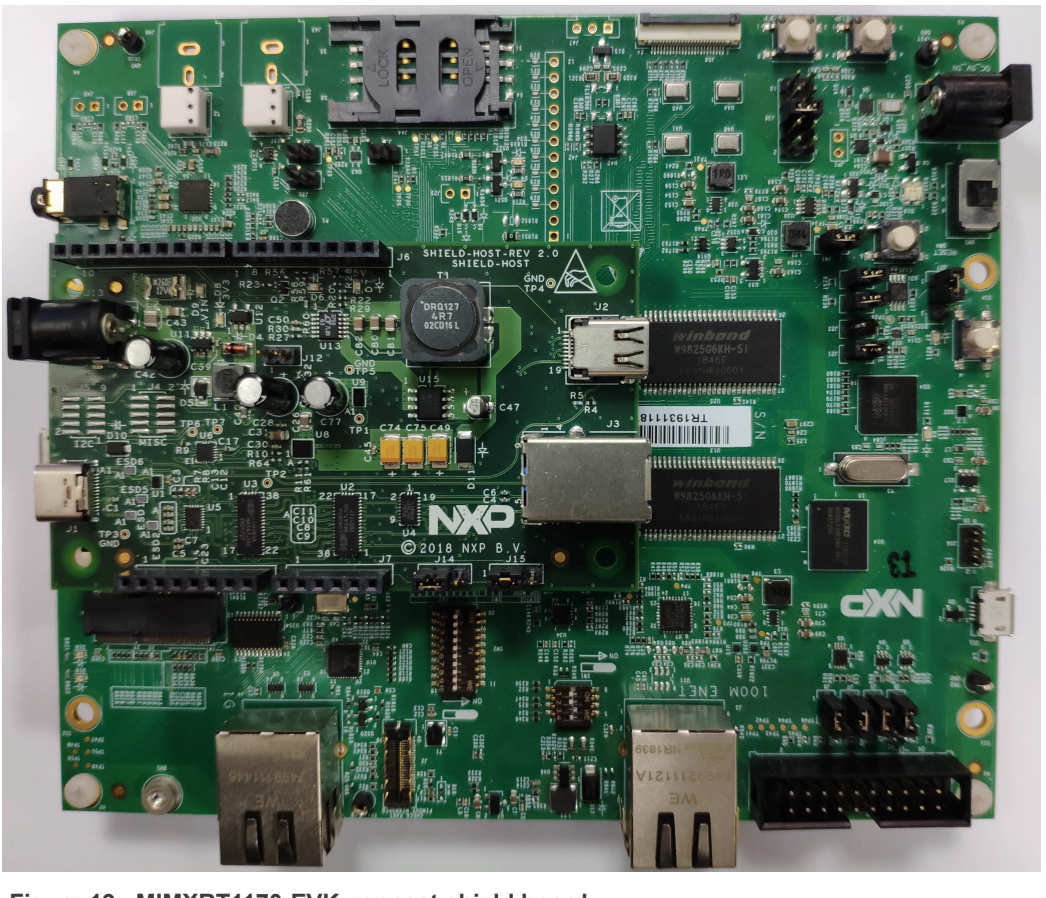

**Figure 19. MIMXRT1170-EVK connect shield board**

# <span id="page-17-0"></span>**3.2.16 FRDM-KL32L2A4S: None**

# **MCUXpresso SDK USB Type-C Power Delivery Stack User Guide**

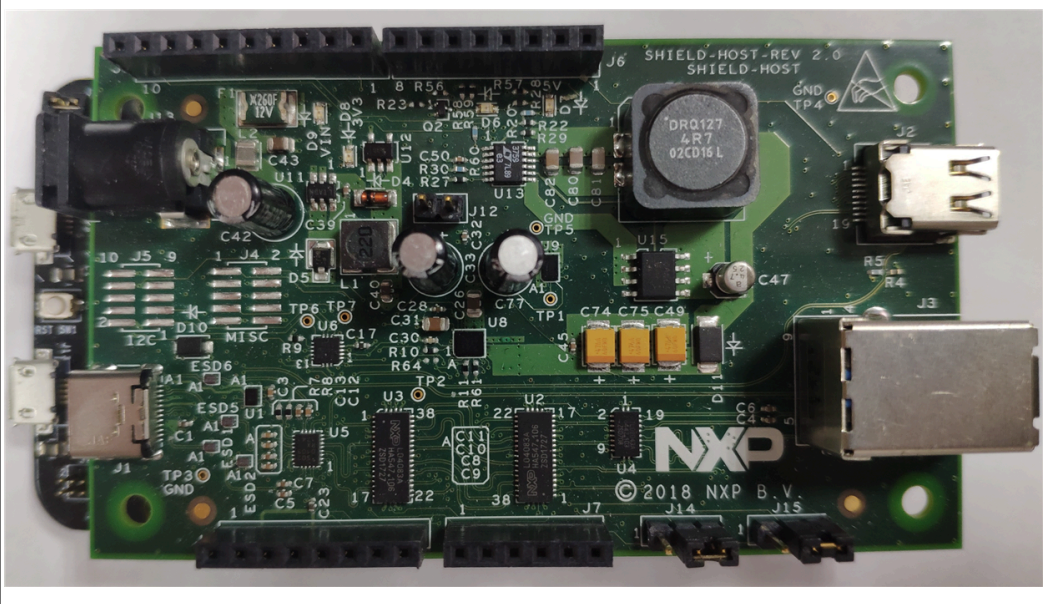

**Figure 20. FRDM-KL32L2A4S connect shield board**

# **3.2.17 LPCXpresso55S16: None**

<span id="page-18-0"></span>The connection state is as follows:

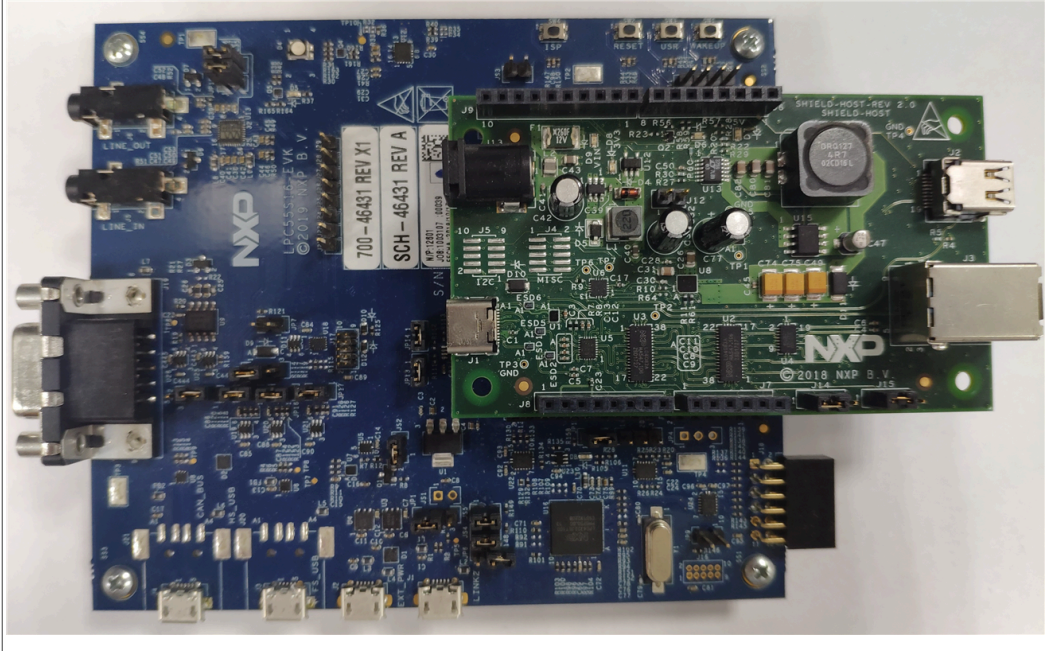

**Figure 21. LPCpress55S16 connect shield board**

# <span id="page-18-1"></span>**3.2.18 MC56F83000-EVK: None**

# **MCUXpresso SDK USB Type-C Power Delivery Stack User Guide**

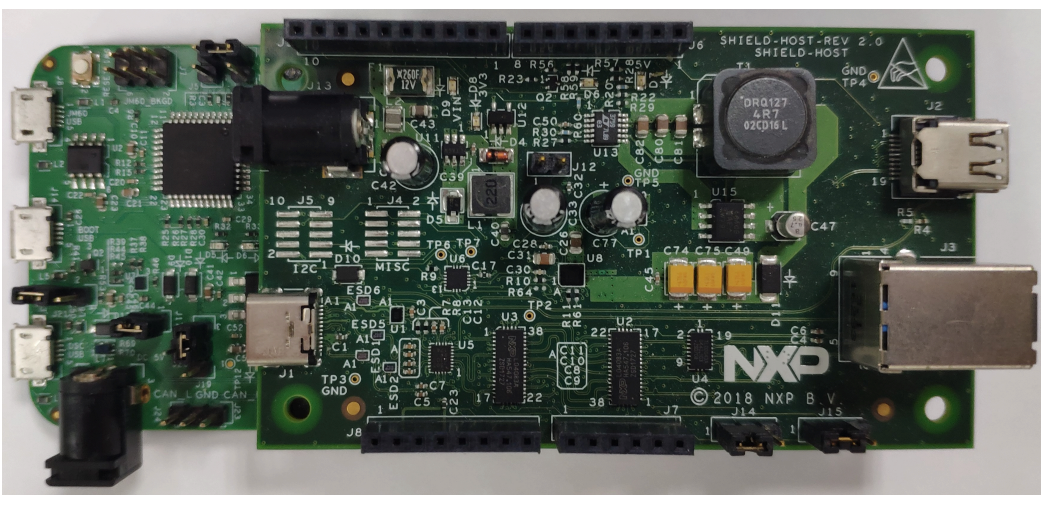

**Figure 22. MC56F83000-EVK connect shield board**

# **3.2.19 MIMXRT1060-EVKB: None**

<span id="page-19-0"></span>The connection state is as follows:

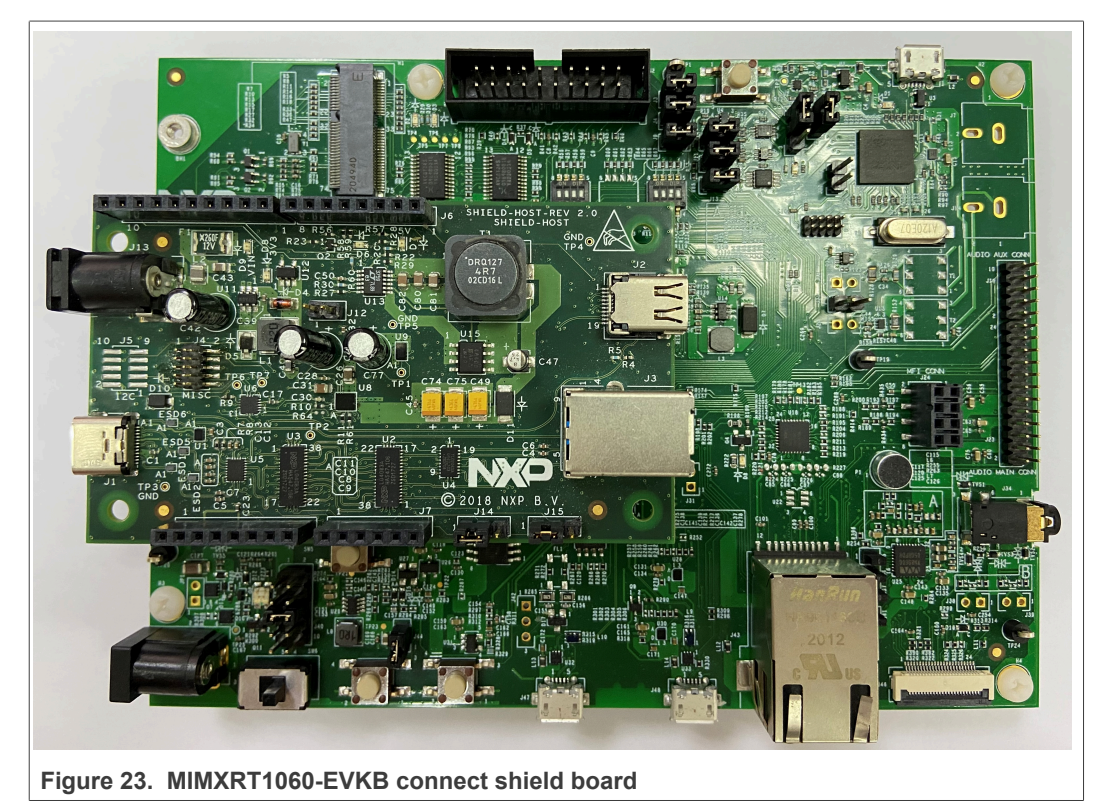

# <span id="page-19-1"></span>**3.2.20 MIMXRT1160-EVK: None**

# **MCUXpresso SDK USB Type-C Power Delivery Stack User Guide**

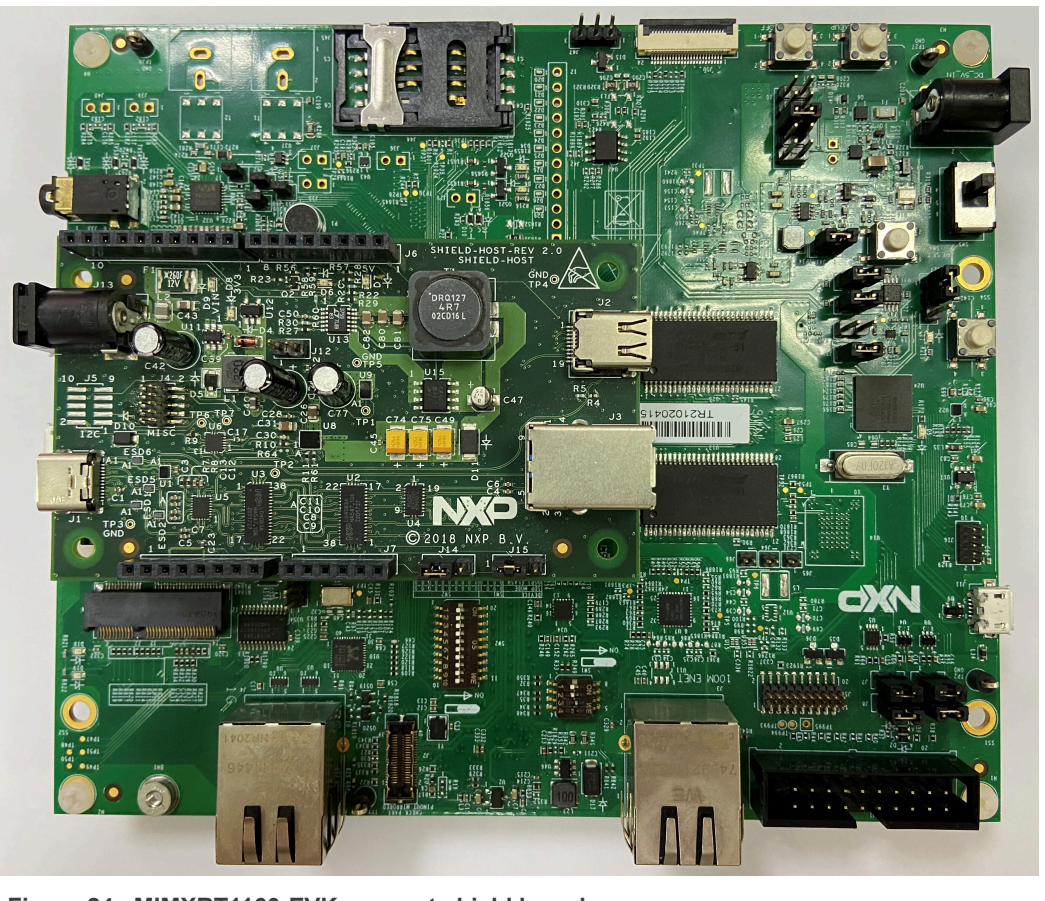

**Figure 24. MIMXRT1160-EVK connect shield board**

# <span id="page-20-0"></span>**3.2.21 MIMXRT595-EVK: None**

# **MCUXpresso SDK USB Type-C Power Delivery Stack User Guide**

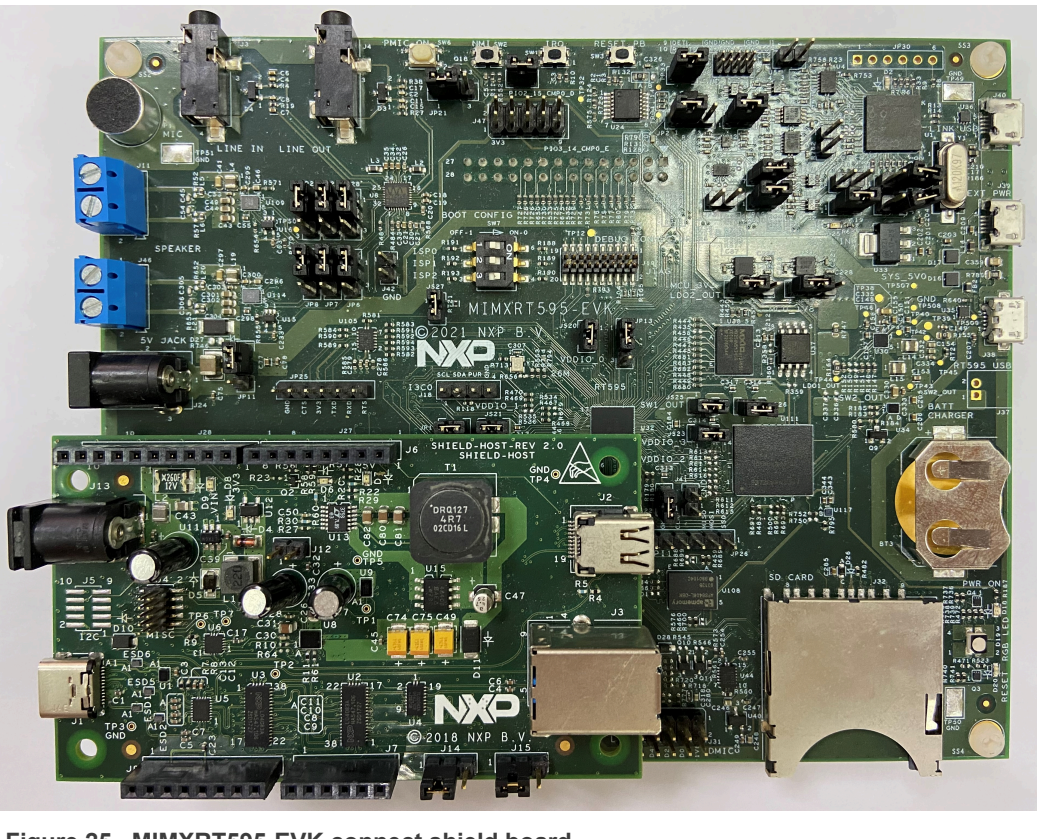

<span id="page-21-0"></span>**Figure 25. MIMXRT595-EVK connect shield board**

# **3.2.22 LPCXpresso55S36: None**

# **MCUXpresso SDK USB Type-C Power Delivery Stack User Guide**

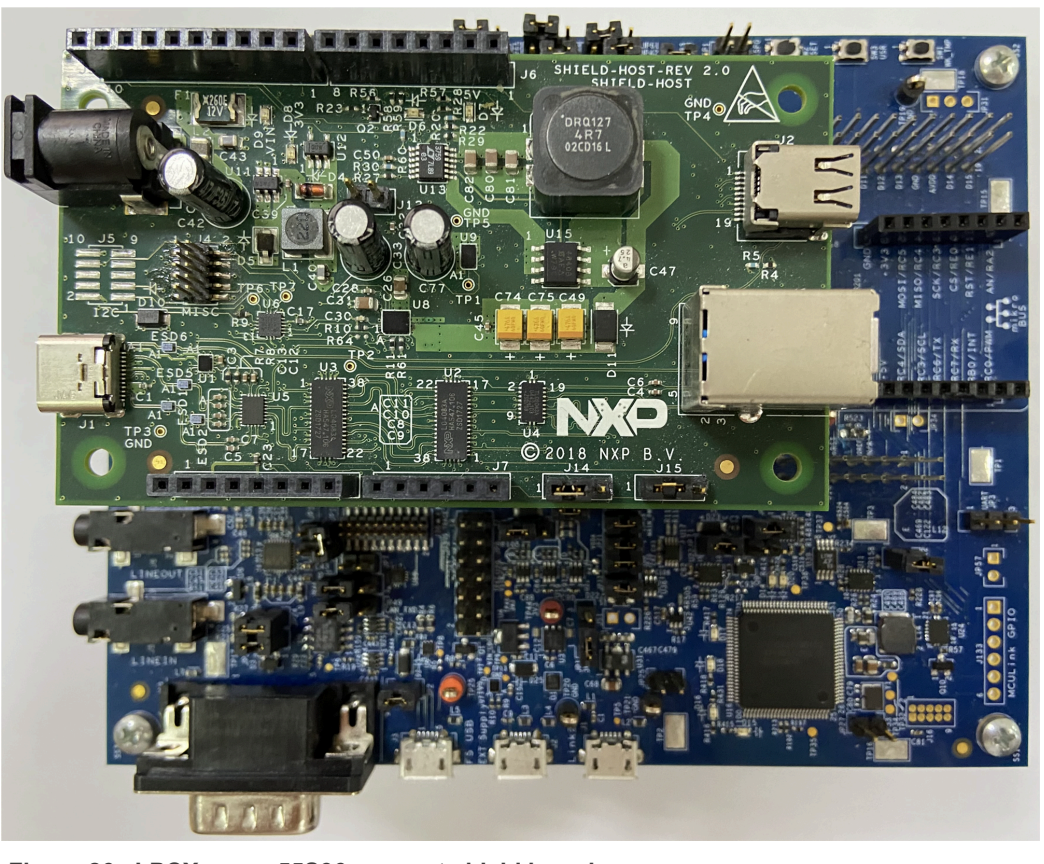

**Figure 26. LPCXpresso55S36 connect shield board**

### <span id="page-22-0"></span>**3.2.23 MIMXRT685-AUD-EVK: None**

### **MCUXpresso SDK USB Type-C Power Delivery Stack User Guide**

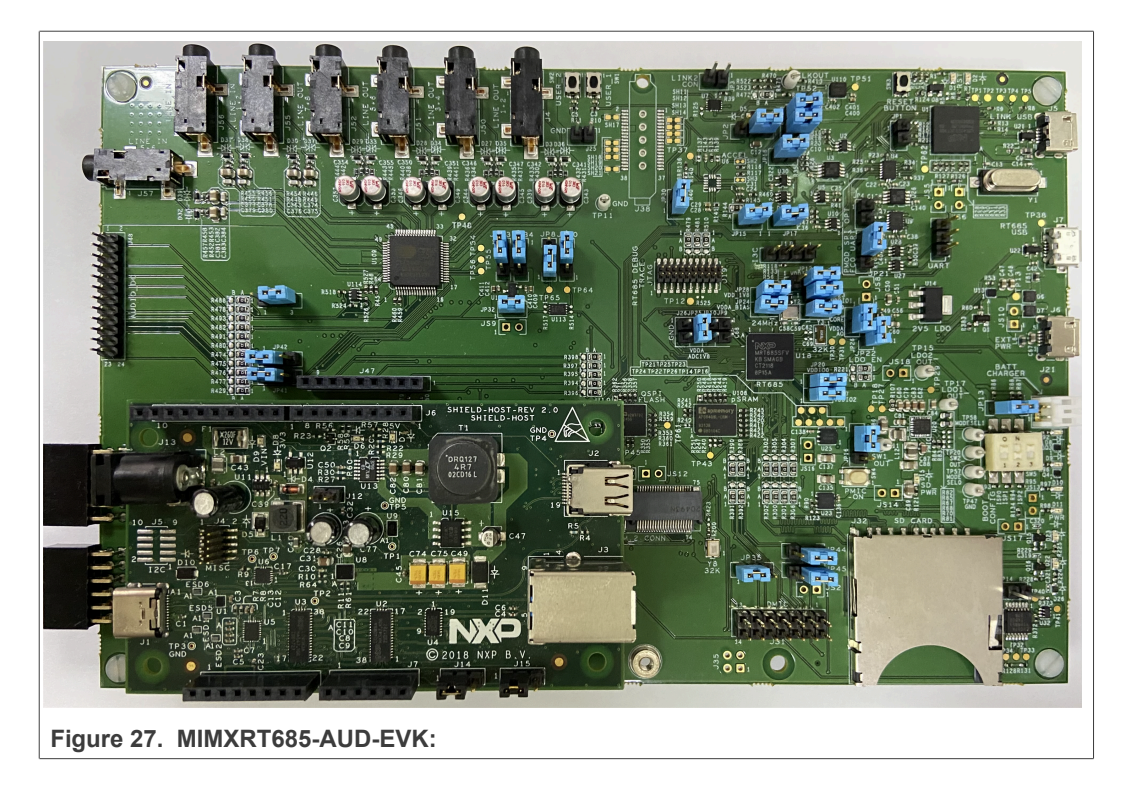

# <span id="page-23-1"></span>**4 Demo setup**

The usb  $pd$  demo is described in this section. For information about usb  $pd$  battery, usb\_pd<sup>\_</sup>source\_charger, and usb\_pd\_alt\_mode\_dp\_host, see the *readme* file in the corresponding demos' directory.

The LPCXpresso54114 and USB-PD/Type C shield board om13588 is used as the example.

In this demo, several functionalities are demonstrated: Power Role Swap, Request 5 V or higher voltage, Hard Reset, and so on. There are two ways to control the demo, using the button or user menu. Due to the limitation of number of hardware buttons, additional functionalities are provided via user menu. **Table 3** indicates the way it is used on different boards:

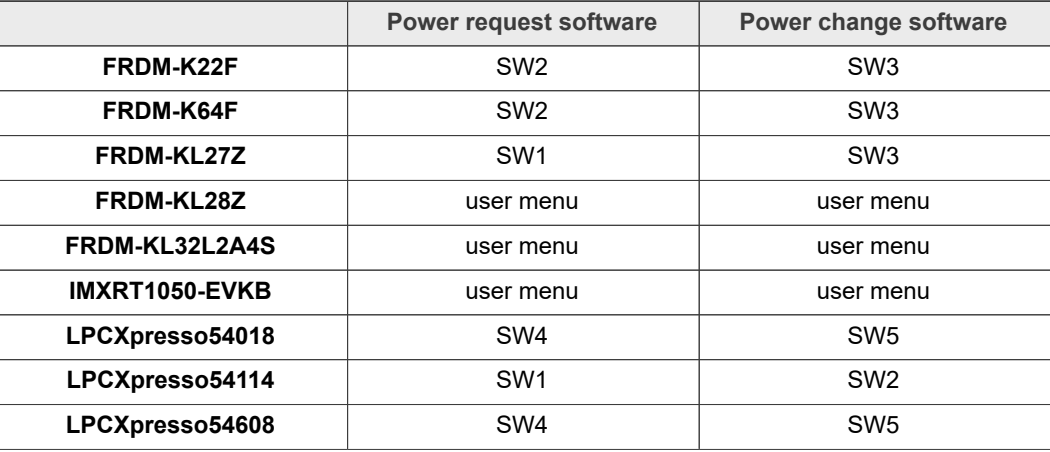

<span id="page-23-0"></span>**Table 3. Software for board**

### **MCUXpresso SDK USB Type-C Power Delivery Stack User Guide**

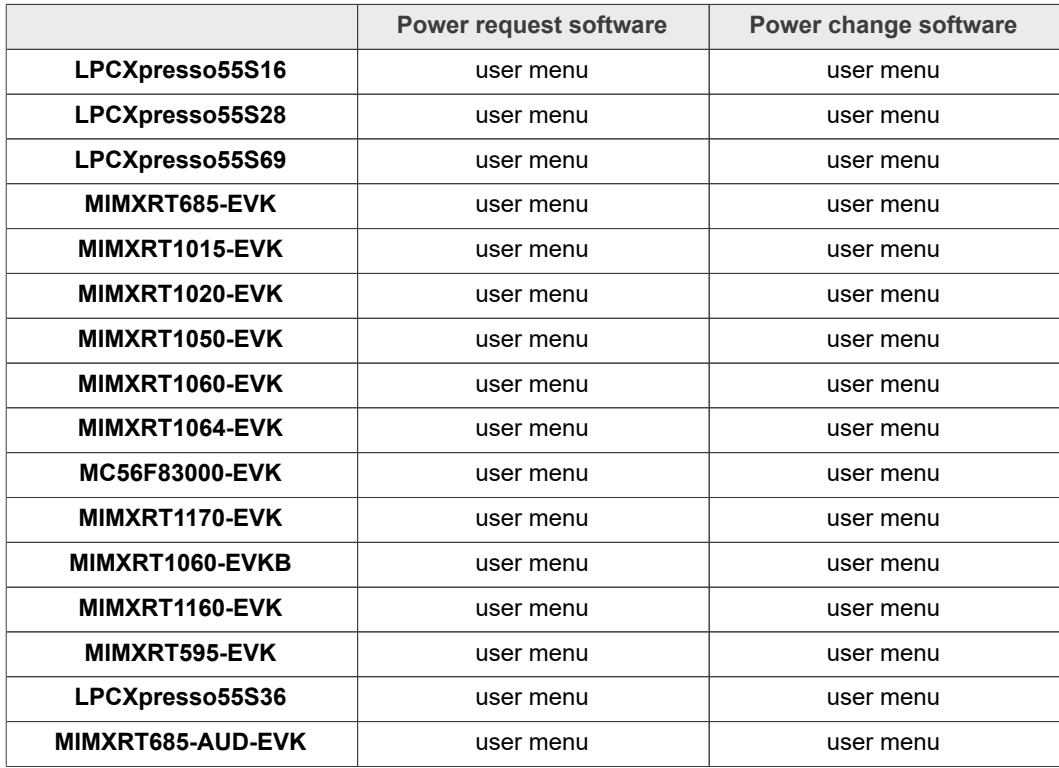

### **Table 3. Software for board***...continued*

*Note: For some boards there are no switches to use. So, this demo uses menus to implement the same functionality as a switch. The menus correspond to the switches as follows and can be obtained by inputting 0 in the debug console.*

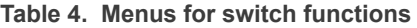

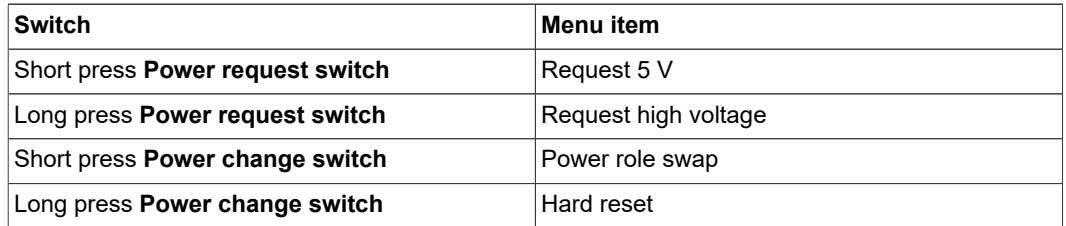

<span id="page-24-0"></span>*Note: The VBus test point is J5 of the USB-PD/Type C Shield board.*

# **4.1 Setup hardware boards**

- 1. Connect the debug console port to PC. For example, connect J7 of LPCXpresso54114 to the PC.
- 2. Set the shield board's jumpers and connect the shield board with the development board as shown in section [Section 3.2](#page-5-0).
- 3. Connect a 9 V power source to the J1 jack in the USB-PD/Type C Shield board. The shield LEDs status is as follows:

MCUXSDKUSBPDUG All information provided in this document is subject to legal disclaimers. © 2023 NXP B.V. All rights reserved.

### **MCUXpresso SDK USB Type-C Power Delivery Stack User Guide**

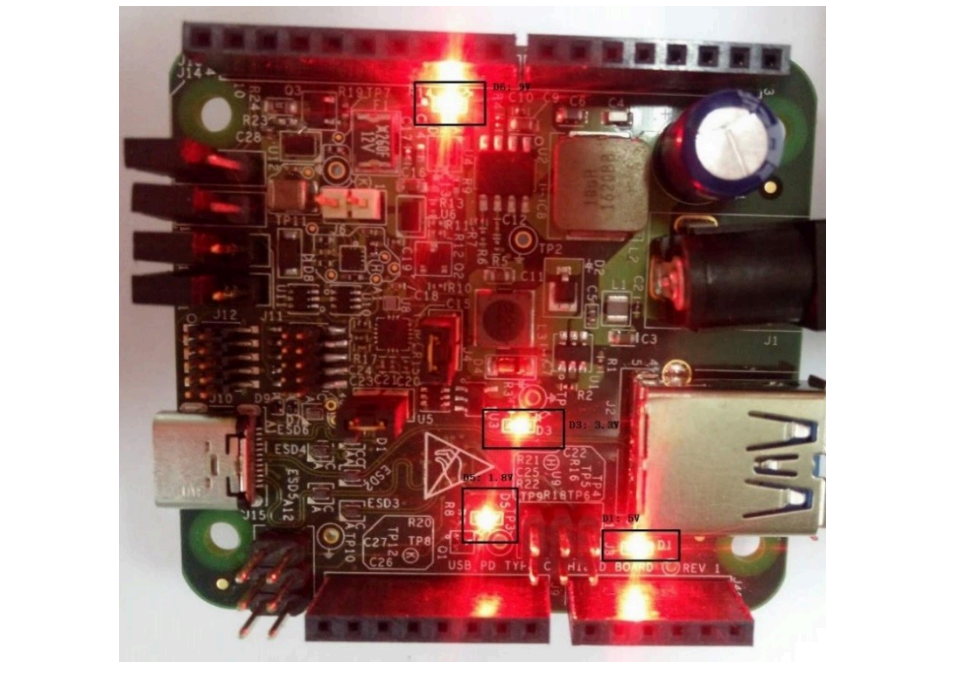

**Figure 28. Shield board LEDs**

- 4. Ensure you run the usb pd demo by using the instructions in section [Section 2.4.](#page-3-0)
- <span id="page-25-0"></span>5. "pd init success" prints in the debug console.

# **4.2 Request from original sink role**

- 1. Connect a USB Type-C cable between two boards. One works as a sink and one works as a source. You can see it through the debug console.
- 2. Connect a voltmeter to VBus (J5) of the sink role board. The voltmeter at the sink role shows approximately 5 V.

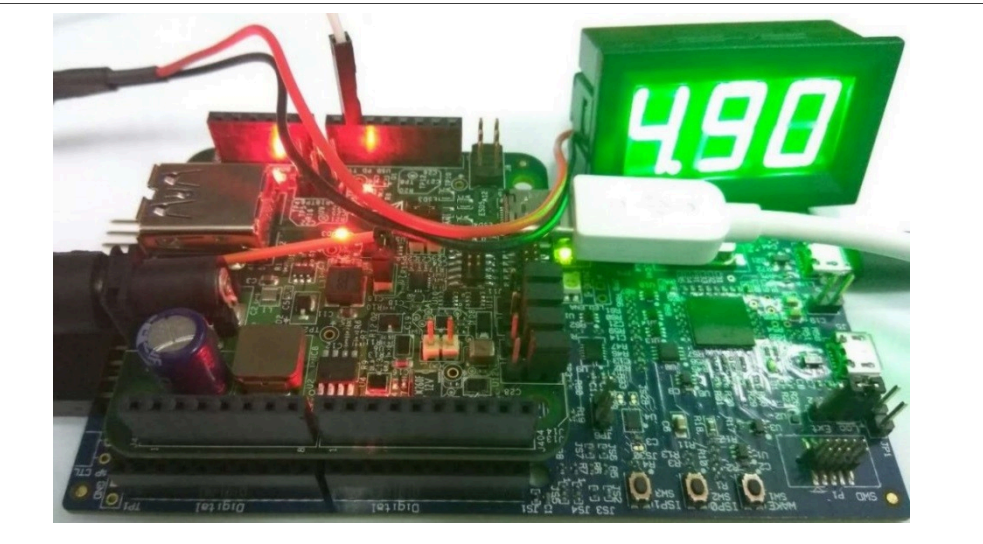

- **Figure 29. 5 V VBus**
- 3. Press "Power request switch " for about 3 seconds to make 9 V request. After the request is completed successfully, the voltmeter shall show 9 V.

### **MCUXpresso SDK USB Type-C Power Delivery Stack User Guide**

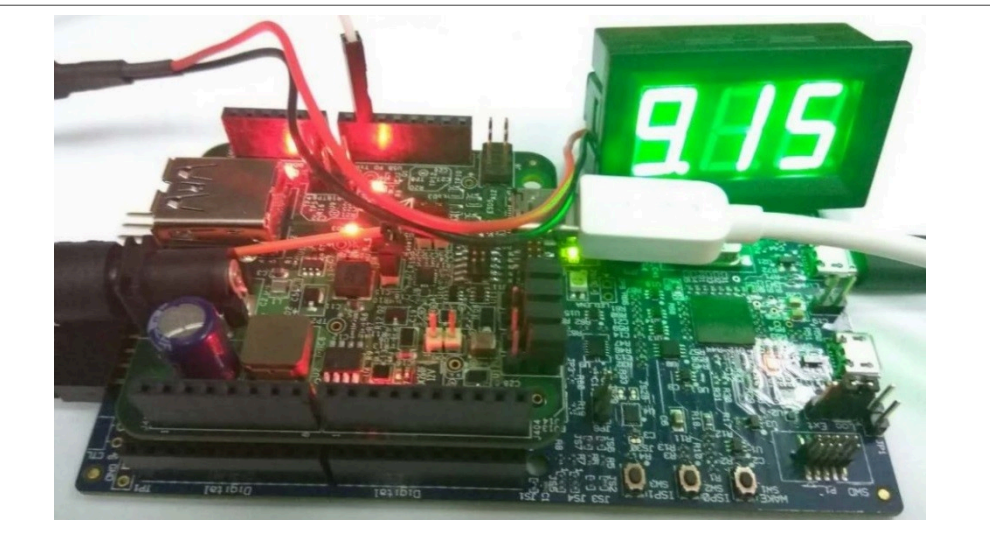

**Figure 30. 9 V VBus**

4. Immediately press "Power request switch" to make 5 V request. After the request is completed successfully, the voltmeter shows approximately 5 V.

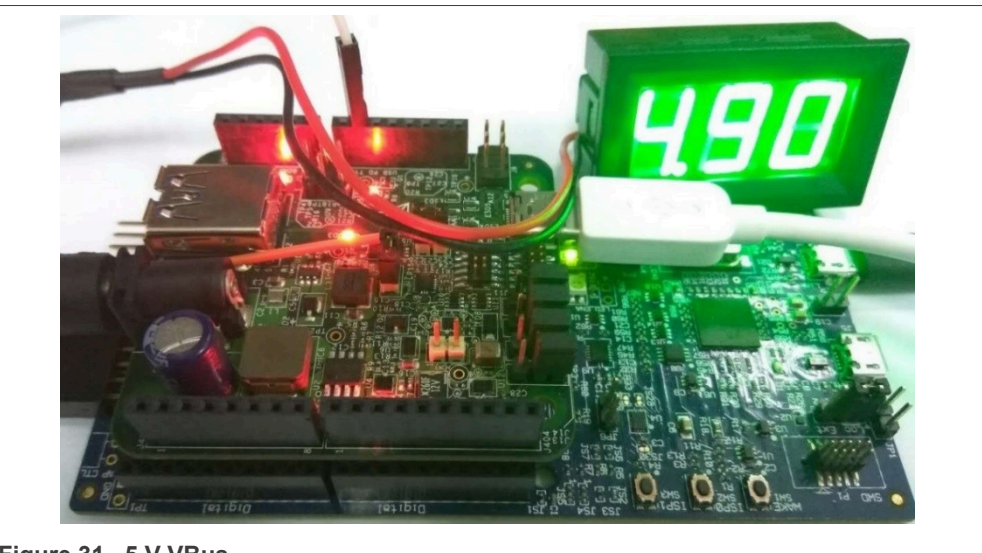

**Figure 31. 5 V VBus**

# **4.3 Power swap from sink role**

- <span id="page-26-0"></span>1. Immediately press the "Power change switch" on the sink to make PR\_SWAP.
- <span id="page-26-1"></span>2. The voltage of the VBus drops to 0 V, then back to 5 V.

# **4.4 Request from original source role**

1. Connect a voltmeter to VBus (J5) of the new sink role board. After the power role swap, the original source role becomes the sink role. The voltmeter at the source role shows approximately 5 V.

MCUXSDKUSBPDUG **All information provided in this document** is subject to legal disclaimers. © 2023 NXP B.V. All rights reserved.

# **MCUXpresso SDK USB Type-C Power Delivery Stack User Guide**

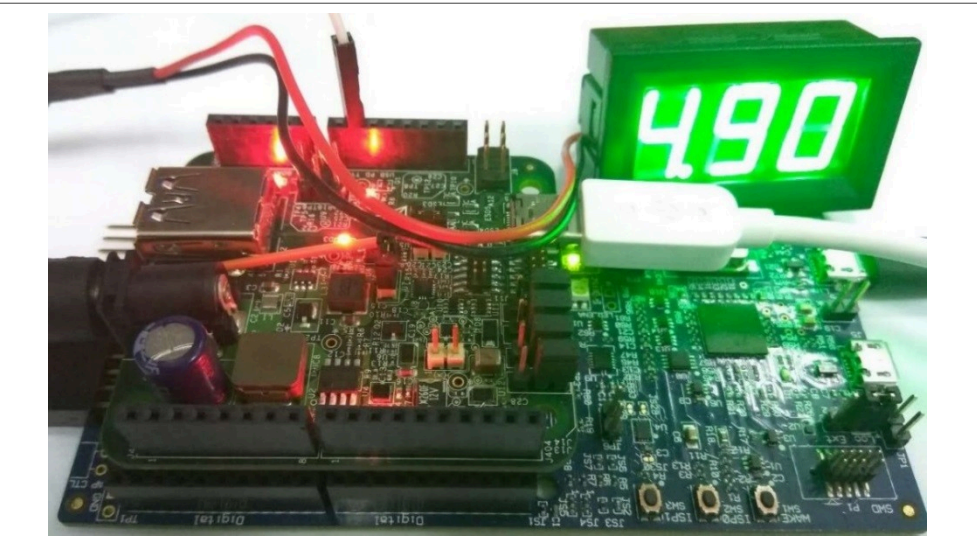

**Figure 32. 5 V VBus**

2. Press the "Power request switch " for about 3 seconds to make 9 V request. After the request is completed successfully, the voltmeter shows approximately 9 V.

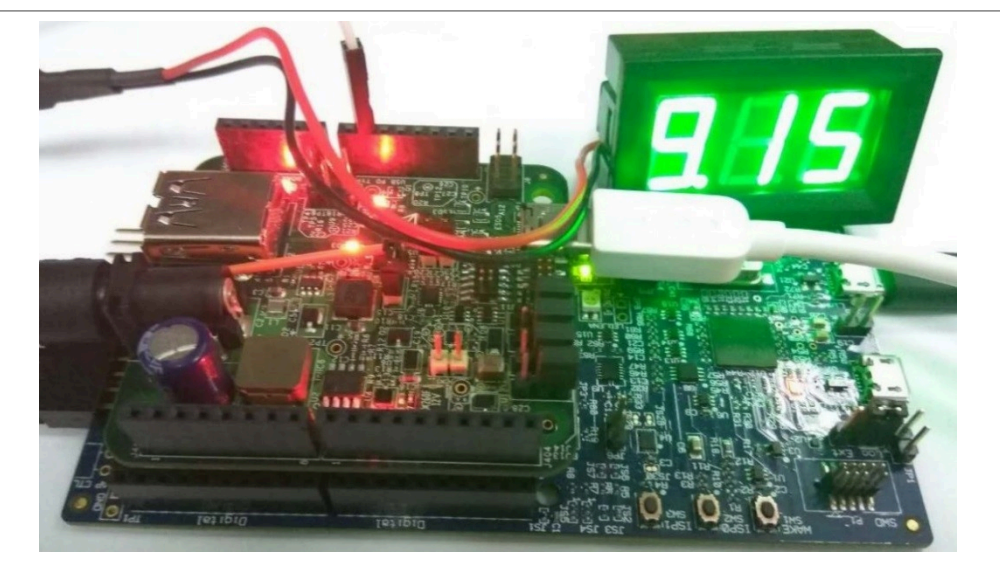

**Figure 33. 9 V VBus**

3. Immediately press the "Power request switch " to make 5 V request. After the request is completed successfully, the voltmeter shows approximately 5 V.

### **MCUXpresso SDK USB Type-C Power Delivery Stack User Guide**

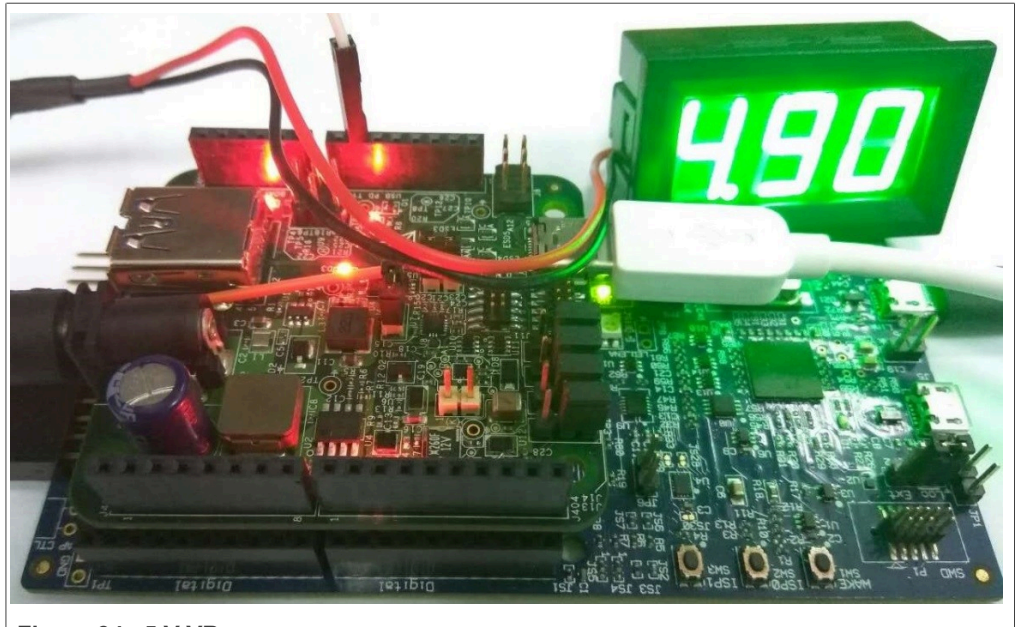

**Figure 34. 5 V VBus**

# **4.5 Power swap from source role**

- <span id="page-28-0"></span>1. Immediately press "power change switch " on the source to make PR\_SWAP.
- <span id="page-28-1"></span>2. The voltage of the VBus drops to 0 V, then back to 5 V.

# **4.6 Hard reset test**

- 1. Press the "Power change switch " for 3 seconds to make HARD\_RESET.
- 2. The Voltage of the VBus drops to 0 V, then back to 5 V.
- 3. The source and sink state machine restart, and sink requests the power again. This can be seen in the logs in the debug console.

# **4.7 Test other commands**

<span id="page-28-2"></span>1. Input '0' in the debug console. The following menu is printed in the debug console (the menu is a little different for source and sink):

**MCUXpresso SDK USB Type-C Power Delivery Stack User Guide**

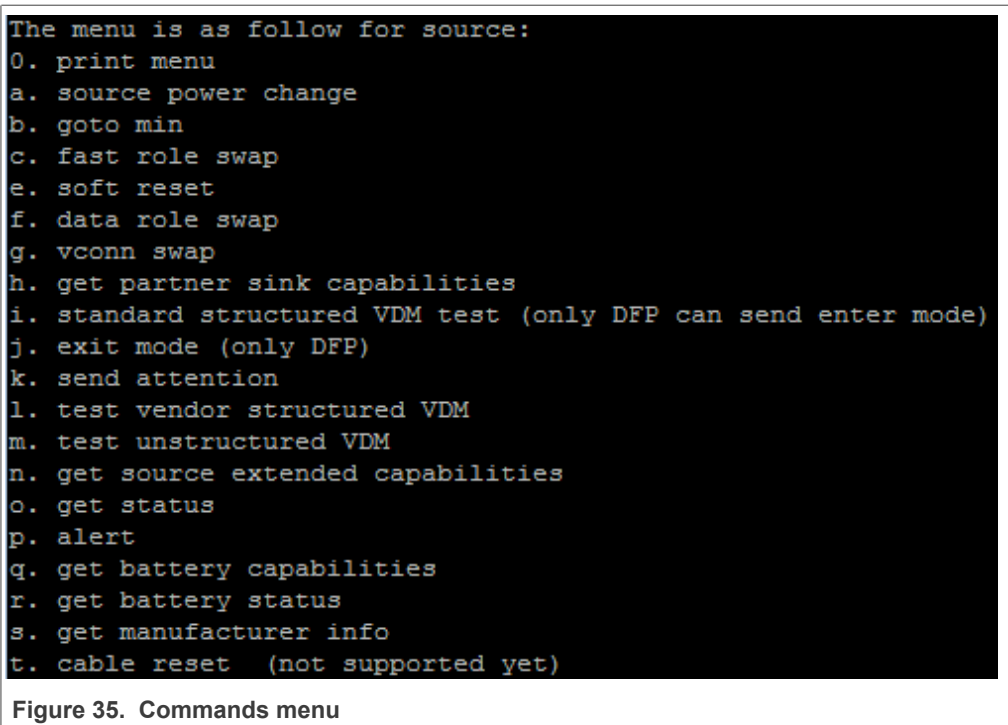

- 2. Input the menu to test the corresponding command.
- 3. For example, if you input 'f', the "data role swap" command begins, and the debug console prints the result.

# <span id="page-29-0"></span>**5 PD compliance test**

Ellisys test environment

- **•** Hardware: Ellisys EX350
- **•** Software: Ellisys USB Explorer 350 Examiner 3.1.8098

The usb pd example supports the PD3.0 compliance test. The usb\_pd\_alt\_mode\_dp\_host example supports DisplayPort host alternate mode compliance test. The usb\_pd\_alt\_mode\_dp\_dock example supports DisplayPort dock alternate mode compliance test.

The tested target for PD3.0 compliance test is usb\_pd\_freertos flexspi\_nor\_release target of IAR toolchain on the MIMXRT1064-EVK board.

The tested target for DisplayPort host alternate mode compliance test is usb\_pd\_alt\_mode\_dp\_host\_freertos flexspi\_nor\_release target of IAR toolchain on the MIMXRT1064-EVK board.

The tested target for DisplayPort dock alternate mode compliance test is usb\_pd\_alt\_mode\_dp\_dock\_freertos release target of IAR toolchain on the LPCXpresso55S69 board.

The test reports are in *boards/middleware/usb/pd/compliance\_test\_report*.

To do a compliance test, the following configurations need be enabled in the usb\_pd\_config.h file.

### **MCUXpresso SDK USB Type-C Power Delivery Stack User Guide**

PD\_CONFIG\_COMPLIANCE\_TEST\_ENABLE, PD\_CONFIG\_TRY\_SNK\_SUPPORT and PD\_CONFIG\_TRY\_SRC\_SUPPORT.

For the usb\_pd example, five configurations are verified and passed: correspondingly, one dedicated MACRO and one VIF file are needed to enable each of them. The MACROs are defined in the pd\_board\_config.h and the VIF files are in *boards/<br/>board>/ usb\_examples/usb\_pd/<bm or freertos>/VIF*:

- **•** Dual-role port PD\_COMPLIANCE\_TEST\_DRP needs to be enabled in pd\_board\_config.h and the file drp.txt is the dedicated VIF file for this test.
- **•** Dual-role port with Try.SNK PD\_COMPLIANCE\_TEST\_DRP\_TRY\_SNK needs to be enabled in pd\_board\_config.h and the file drp\_try\_snk.txt is the dedicated VIF file for this test.
- **•** Dual-role port with Try.SRC PD\_COMPLIANCE\_TEST\_DRP\_TRY\_SRC needs to be enabled in pd\_board\_config.h and the file drp\_try\_src.txt is the dedicated VIF file for this test.
- **•** Consumer/Provider port PD\_COMPLIANCE\_TEST\_CONSUMER\_PROVIDER needs to be enabled in pd board config.h and the file consumer provider.txt is the dedicated VIF file for this test.
- **•** Provider/Consumer port

PD\_COMPLIANCE\_TEST\_PROVIDER\_CONSUMER needs to be enabled in pd\_board\_config.h and the file provider\_consumer.txt is the dedicated VIF file for this test.

### *Note: Only one macro can be enabled at a time for these five configurations.*

For the usb pd\_alt\_mode\_dp\_host and usb\_pd\_alt\_mode\_dp\_dock example, the MACROs are defined in the pd\_board\_config.h and do not need to be modified. The corresponding VIF file is in boards/<board>/usb\_examples/ usb\_pd\_alt\_mode\_dp\_host / <bm or freertos>/VIF and boards/<board>/usb\_examples/ usb\_pd\_alt\_mode\_dp\_dock / <bm or freertos>/VIF

# <span id="page-30-0"></span>**6 Known issues**

Five issues were found during the Ellisys compliance test as shown below.

- **•** Hardware: Ellisys EX350
- **•** Software: Ellisys USB Explorer 350 Examiner 3.1.8098

**Issue 1: TD 4.3.1 Sink Connect Source**

**Issue 2: TD 4.3.2 Sink Connect DRP**

**Issue 3: TD 4.3.3 Sink Connect Try.SRC DRP**

**Issue 4: TD 4.3.4 TD 4.3.4 Sink Connect Try.SNK DRP**

### **Issue 5: COMMON.CHECK.PD.10**

For issues 1-4, these items will fail when using the consumer\_provider and displayport\_dock VIF file. The om13790host and om13790dock have these failures and om13588 does not have these failures. The reason for these failures is that Ellisys EX350 will pull up a 5 V pulse with a fast rising edge on CC lines before starting testing these items, which triggers NX20P0407 OVP protection. NX20P0407 is USB Type C CC and SBU Protection IC. To pass these test items, solder a 100pF capacitor between CC

# **MCUXpresso SDK USB Type-C Power Delivery Stack User Guide**

lines and ground at the connector to slow down the fast rising edge as a workaround. We are working with Ellisys to eliminate this 5 V pulse.

For issue 5, this item fails because of the conflict between PD 3.0 and PD 3.1. The current Ellisys EX350 Examiner does the compliance test based on the PD 3.1 although the vendor info specifies the PD 3.0. The data size of the related message is different for PD 3.0 and PD 3.1. For details, see the specifications.

# <span id="page-31-0"></span>**7 Revision history**

This table summarizes revisions to this document.

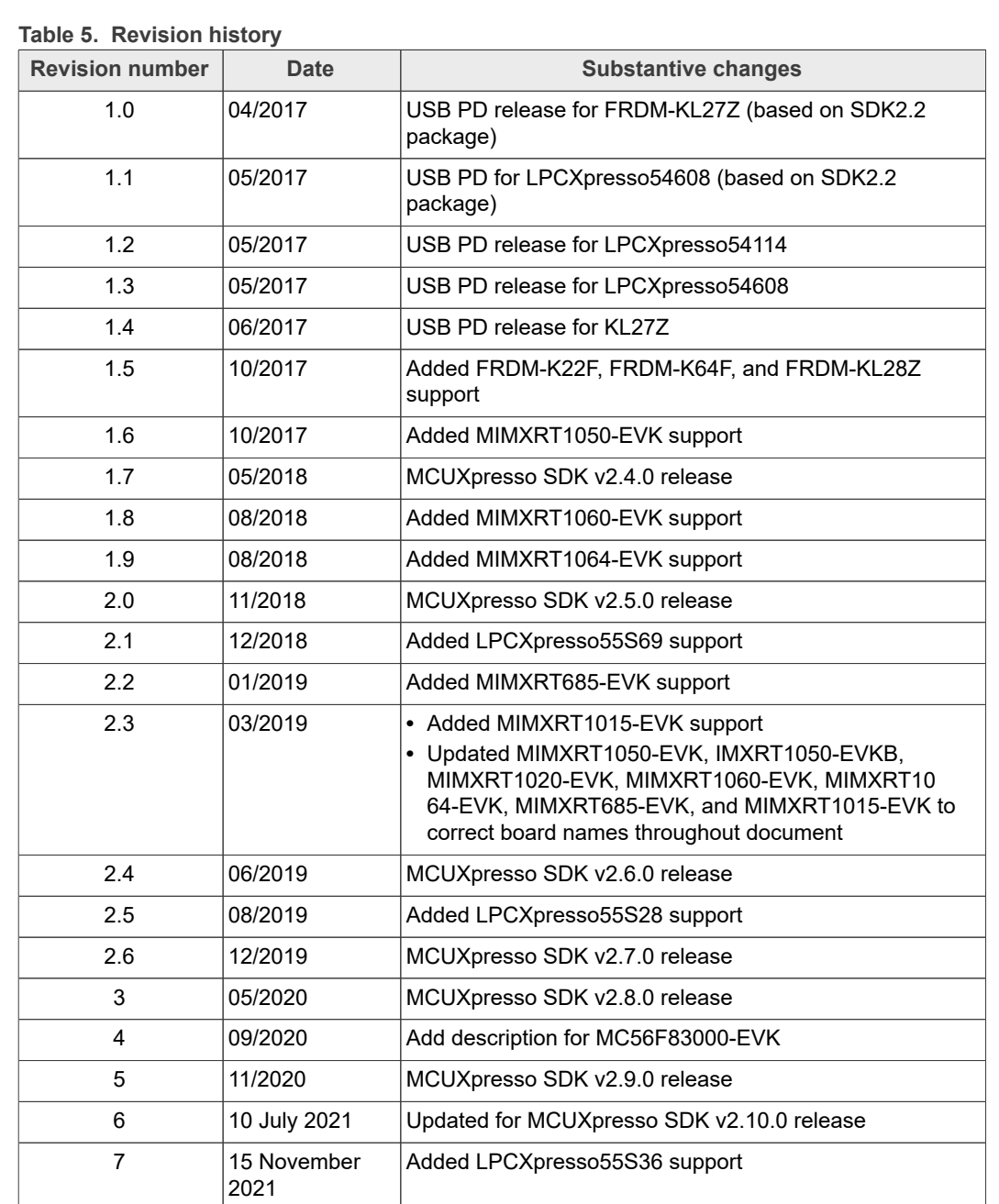

# **MCUXpresso SDK USB Type-C Power Delivery Stack User Guide**

### **Table 5. Revision history***...continued*

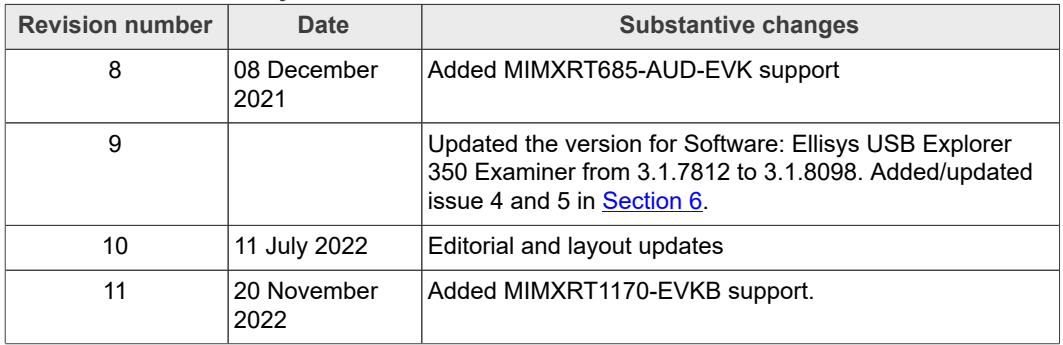

### **MCUXpresso SDK USB Type-C Power Delivery Stack User Guide**

# <span id="page-33-0"></span>**8 Legal information**

# **8.1 Definitions**

**Draft** — A draft status on a document indicates that the content is still under internal review and subject to formal approval, which may result in modifications or additions. NXP Semiconductors does not give any representations or warranties as to the accuracy or completeness of information included in a draft version of a document and shall have no liability for the consequences of use of such information.

# **8.2 Disclaimers**

**Limited warranty and liability** — Information in this document is believed to be accurate and reliable. However, NXP Semiconductors does not give any representations or warranties, expressed or implied, as to the accuracy or completeness of such information and shall have no liability for the consequences of use of such information. NXP Semiconductors takes no responsibility for the content in this document if provided by an information source outside of NXP Semiconductors.

In no event shall NXP Semiconductors be liable for any indirect, incidental, punitive, special or consequential damages (including - without limitation lost profits, lost savings, business interruption, costs related to the removal or replacement of any products or rework charges) whether or not such damages are based on tort (including negligence), warranty, breach of contract or any other legal theory.

Notwithstanding any damages that customer might incur for any reason whatsoever, NXP Semiconductors' aggregate and cumulative liability towards customer for the products described herein shall be limited in accordance with the Terms and conditions of commercial sale of NXP **Semiconductors** 

**Right to make changes** — NXP Semiconductors reserves the right to make changes to information published in this document, including without limitation specifications and product descriptions, at any time and without notice. This document supersedes and replaces all information supplied prior to the publication hereof.

**Suitability for use** — NXP Semiconductors products are not designed. authorized or warranted to be suitable for use in life support, life-critical or safety-critical systems or equipment, nor in applications where failure or malfunction of an NXP Semiconductors product can reasonably be expected to result in personal injury, death or severe property or environmental damage. NXP Semiconductors and its suppliers accept no liability for inclusion and/or use of NXP Semiconductors products in such equipment or applications and therefore such inclusion and/or use is at the customer's own risk.

**Applications** — Applications that are described herein for any of these products are for illustrative purposes only. NXP Semiconductors makes no representation or warranty that such applications will be suitable for the specified use without further testing or modification.

Customers are responsible for the design and operation of their applications and products using NXP Semiconductors products, and NXP Semiconductors accepts no liability for any assistance with applications or customer product design. It is customer's sole responsibility to determine whether the NXP Semiconductors product is suitable and fit for the customer's applications and products planned, as well as for the planned application and use of customer's third party customer(s). Customers should provide appropriate design and operating safeguards to minimize the risks associated with their applications and products.

NXP Semiconductors does not accept any liability related to any default, damage, costs or problem which is based on any weakness or default in the customer's applications or products, or the application or use by customer's third party customer(s). Customer is responsible for doing all necessary testing for the customer's applications and products using NXP Semiconductors products in order to avoid a default of the applications and the products or of the application or use by customer's third party customer(s). NXP does not accept any liability in this respect.

**Terms and conditions of commercial sale** — NXP Semiconductors products are sold subject to the general terms and conditions of commercial sale, as published at http://www.nxp.com/profile/terms, unless otherwise agreed in a valid written individual agreement. In case an individual agreement is concluded only the terms and conditions of the respective agreement shall apply. NXP Semiconductors hereby expressly objects to applying the customer's general terms and conditions with regard to the purchase of NXP Semiconductors products by customer.

**Export control** — This document as well as the item(s) described herein may be subject to export control regulations. Export might require a prior authorization from competent authorities.

**Suitability for use in non-automotive qualified products** — Unless this data sheet expressly states that this specific NXP Semiconductors product is automotive qualified, the product is not suitable for automotive use. It is neither qualified nor tested in accordance with automotive testing or application requirements. NXP Semiconductors accepts no liability for inclusion and/or use of non-automotive qualified products in automotive equipment or applications.

In the event that customer uses the product for design-in and use in automotive applications to automotive specifications and standards, customer (a) shall use the product without NXP Semiconductors' warranty of the product for such automotive applications, use and specifications, and (b) whenever customer uses the product for automotive applications beyond NXP Semiconductors' specifications such use shall be solely at customer's own risk, and (c) customer fully indemnifies NXP Semiconductors for any liability, damages or failed product claims resulting from customer design and use of the product for automotive applications beyond NXP Semiconductors' standard warranty and NXP Semiconductors' product specifications.

**Translations** — A non-English (translated) version of a document, including the legal information in that document, is for reference only. The English version shall prevail in case of any discrepancy between the translated and English versions.

**Security** — Customer understands that all NXP products may be subject to unidentified vulnerabilities or may support established security standards or specifications with known limitations. Customer is responsible for the design and operation of its applications and products throughout their lifecycles to reduce the effect of these vulnerabilities on customer's applications and products. Customer's responsibility also extends to other open and/or proprietary technologies supported by NXP products for use in customer's applications. NXP accepts no liability for any vulnerability. Customer should regularly check security updates from NXP and follow up appropriately. Customer shall select products with security features that best meet rules, regulations, and standards of the intended application and make the ultimate design decisions regarding its products and is solely responsible for compliance with all legal, regulatory, and security related requirements concerning its products, regardless of any information or support that may be provided by NXP.

NXP has a Product Security Incident Response Team (PSIRT) (reachable at [PSIRT@nxp.com](mailto:PSIRT@nxp.com)) that manages the investigation, reporting, and solution release to security vulnerabilities of NXP products.

# **8.3 Trademarks**

Notice: All referenced brands, product names, service names, and trademarks are the property of their respective owners.

**NXP** — wordmark and logo are trademarks of NXP B.V.

# **MCUXpresso SDK USB Type-C Power Delivery Stack User Guide**

# **Contents**

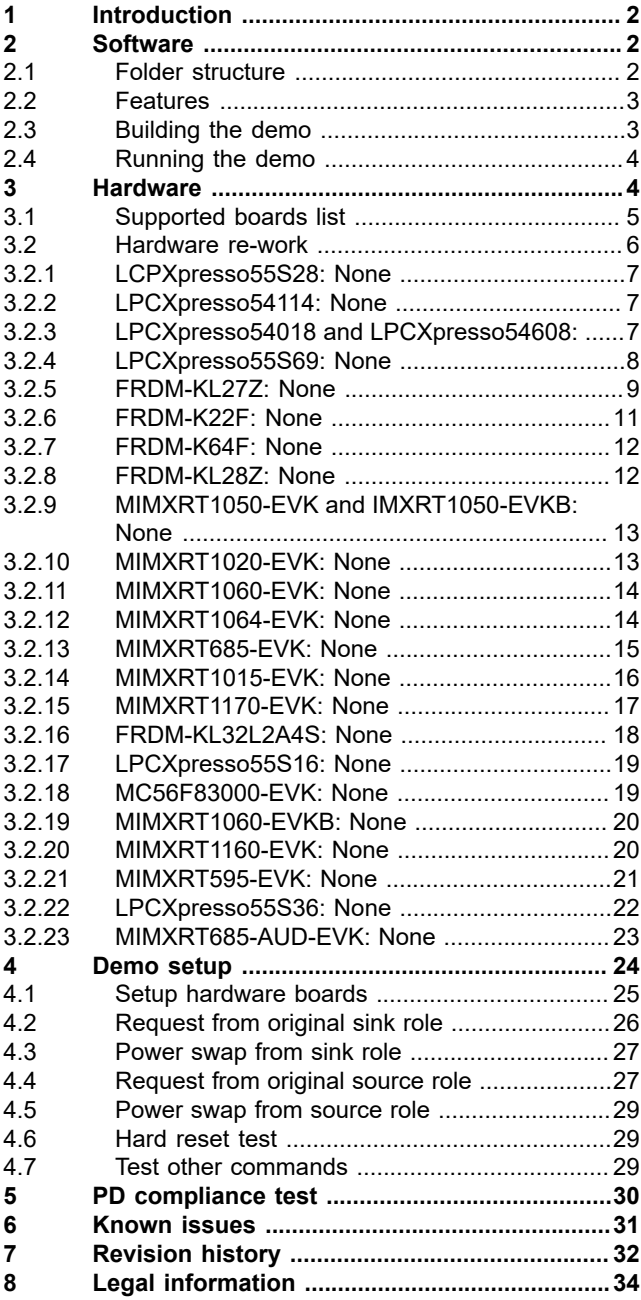

Please be aware that important notices concerning this document and the product(s) described herein, have been included in section 'Legal information'.

### **© 2023 NXP B.V. All rights reserved.**

For more information, please visit: http://www.nxp.com

**Date of release: 20 November 2022 Document identifier: MCUXSDKUSBPDUG**